# **Writing an ALSA Driver**

**Takashi Iwai**

#### **Writing an ALSA Driver**

Takashi Iwai

#### **Abstract**

This document describes how to write an ALSA (Advanced Linux Sound Architecture) driver.

Copyright (c) 2002-2005 Takashi Iwai <tiwai@suse.de>

This document is free; you can redistribute it and/or modify it under the terms of the GNU General Public License as published by the Free Software Foundation; either version 2 of the License, or (at your option) any later version.

This document is distributed in the hope that it will be useful, but *WITHOUT ANY WARRANTY*; without even the implied warranty of *MERCHANTABILITY or FITNESS FOR A PARTICULAR PURPOSE*. See the GNU General Public License for more details.

You should have received a copy of the GNU General Public License along with this program; if not, write to the Free Software Foundation, Inc., 59 Temple Place, Suite 330, Boston, MA 02111-1307 USA

### **Table of Contents**

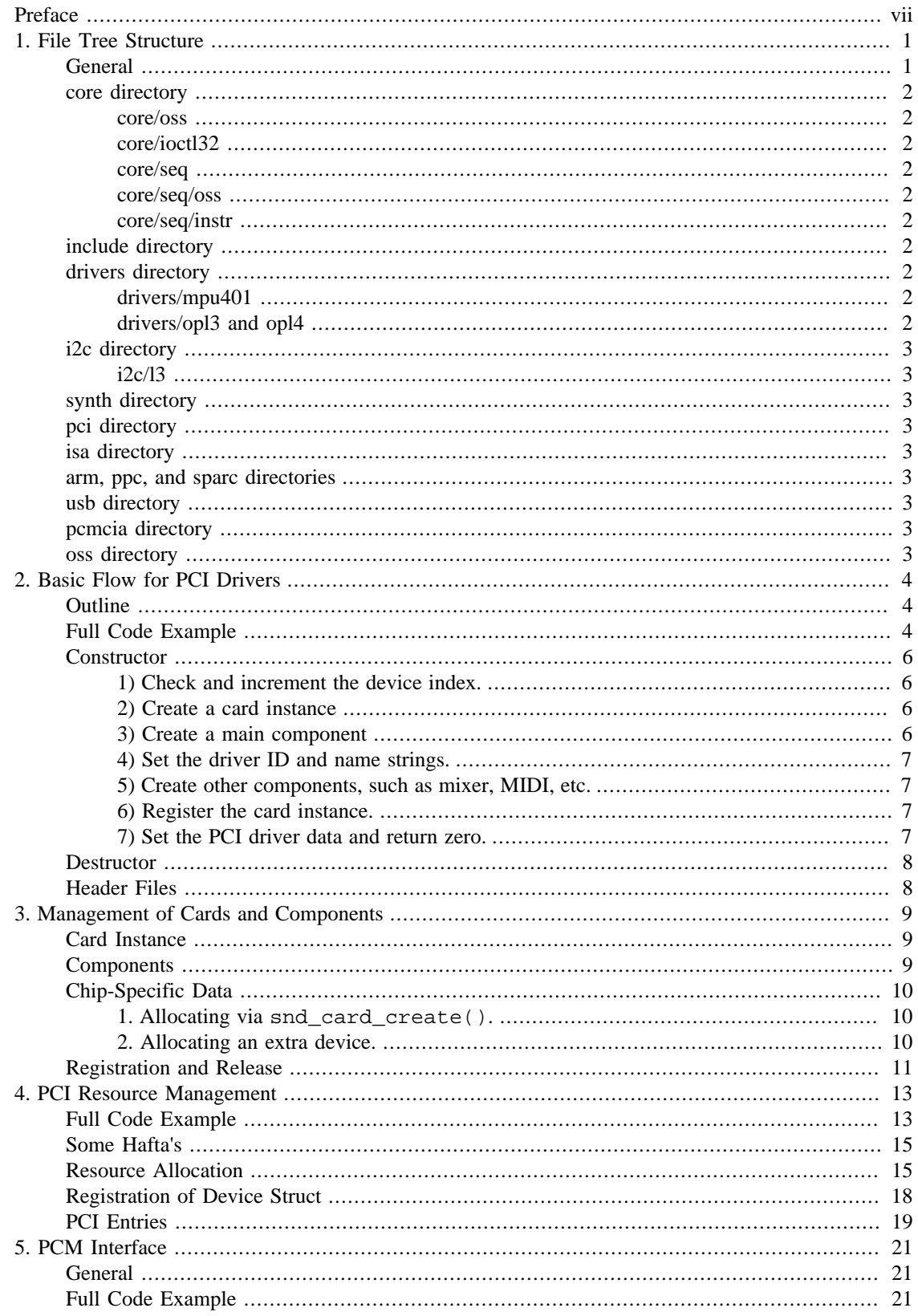

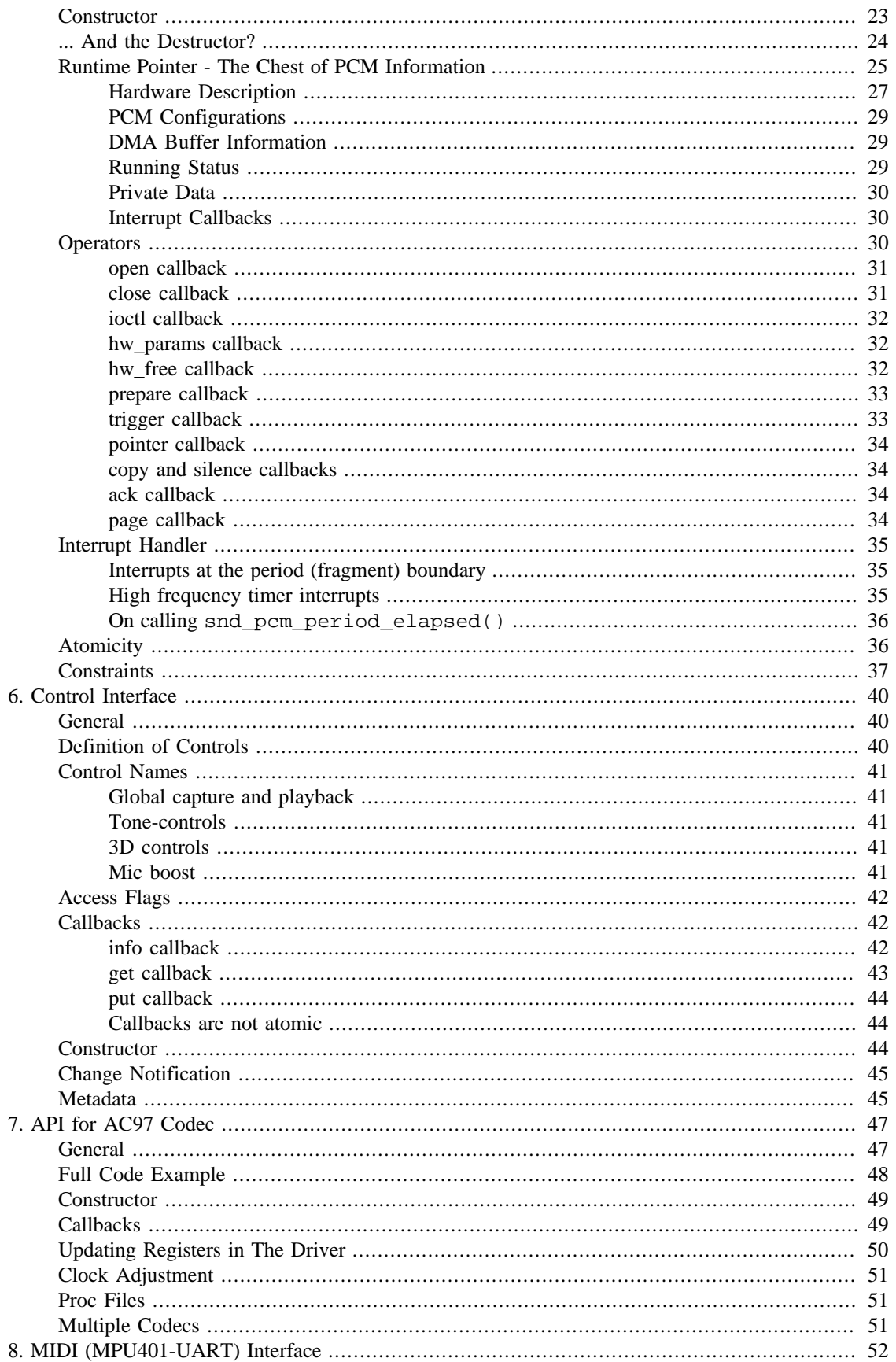

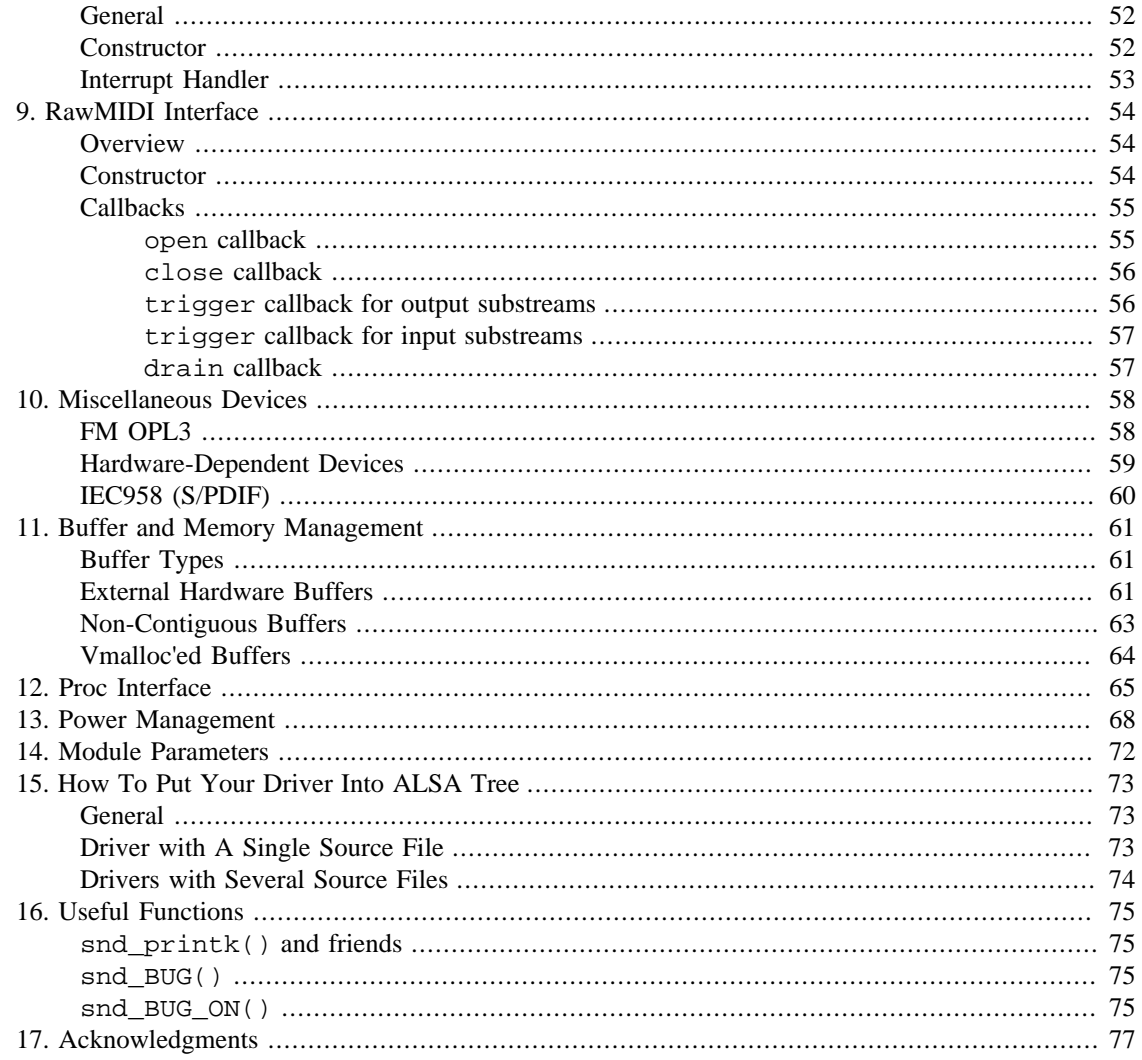

### **List of Examples**

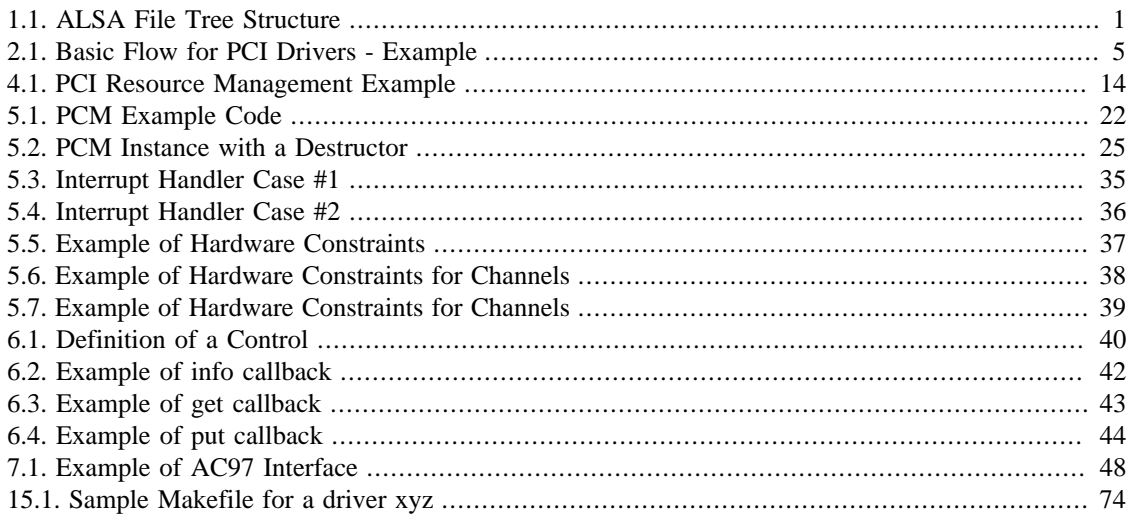

## <span id="page-6-0"></span>**Preface**

This document describes how to write an *[ALSA \(Advanced Linux Sound Architecture\)](http://www.alsa-project.org/)* [\[http://www.alsa](http://www.alsa-project.org/)[project.org/](http://www.alsa-project.org/)] driver. The document focuses mainly on PCI soundcards. In the case of other device types, the API might be different, too. However, at least the ALSA kernel API is consistent, and therefore it would be still a bit help for writing them.

This document targets people who already have enough C language skills and have basic linux kernel programming knowledge. This document doesn't explain the general topic of linux kernel coding and doesn't cover low-level driver implementation details. It only describes the standard way to write a PCI sound driver on ALSA.

If you are already familiar with the older ALSA ver.0.5.x API, you can check the drivers such as sound/ pci/es1938.c or sound/pci/maestro3.c which have also almost the same code-base in the ALSA 0.5.x tree, so you can compare the differences.

This document is still a draft version. Any feedback and corrections, please!!

# <span id="page-7-0"></span>**Chapter 1. File Tree Structure**

### <span id="page-7-1"></span>**General**

The ALSA drivers are provided in two ways.

One is the trees provided as a tarball or via cvs from the ALSA's ftp site, and another is the 2.6 (or later) Linux kernel tree. To synchronize both, the ALSA driver tree is split into two different trees: alsa-kernel and alsa-driver. The former contains purely the source code for the Linux 2.6 (or later) tree. This tree is designed only for compilation on 2.6 or later environment. The latter, alsa-driver, contains many subtle files for compiling ALSA drivers outside of the Linux kernel tree, wrapper functions for older 2.2 and 2.4 kernels, to adapt the latest kernel API, and additional drivers which are still in development or in tests. The drivers in alsa-driver tree will be moved to alsa-kernel (and eventually to the 2.6 kernel tree) when they are finished and confirmed to work fine.

The file tree structure of ALSA driver is depicted below. Both alsa-kernel and alsa-driver have almost the same file structure, except for "core" directory. It's named as "acore" in alsa-driver tree.

#### <span id="page-7-2"></span>**Example 1.1. ALSA File Tree Structure**

 sound /core /oss /seq /oss /instr /ioctl32 /include /drivers /mpu401 /opl3 /i2c /l3 /synth /emux /pci /(cards) /isa /(cards) /arm /ppc /sparc /usb /pcmcia /(cards) /oss

### <span id="page-8-0"></span>**core directory**

This directory contains the middle layer which is the heart of ALSA drivers. In this directory, the native ALSA modules are stored. The sub-directories contain different modules and are dependent upon the kernel config.

#### <span id="page-8-1"></span>**core/oss**

The codes for PCM and mixer OSS emulation modules are stored in this directory. The rawmidi OSS emulation is included in the ALSA rawmidi code since it's quite small. The sequencer code is stored in core/seq/oss directory (see *[below](#page-8-4)*).

#### <span id="page-8-2"></span>**core/ioctl32**

This directory contains the 32bit-ioctl wrappers for 64bit architectures such like x86-64, ppc64 and sparc64. For 32bit and alpha architectures, these are not compiled.

#### <span id="page-8-3"></span>**core/seq**

This directory and its sub-directories are for the ALSA sequencer. This directory contains the sequencer core and primary sequencer modules such like snd-seq-midi, snd-seq-virmidi, etc. They are compiled only when CONFIG\_SND\_SEQUENCER is set in the kernel config.

#### <span id="page-8-4"></span>**core/seq/oss**

This contains the OSS sequencer emulation codes.

#### <span id="page-8-5"></span>**core/seq/instr**

This directory contains the modules for the sequencer instrument layer.

### <span id="page-8-6"></span>**include directory**

This is the place for the public header files of ALSA drivers, which are to be exported to user-space, or included by several files at different directories. Basically, the private header files should not be placed in this directory, but you may still find files there, due to historical reasons :)

### <span id="page-8-7"></span>**drivers directory**

This directory contains code shared among different drivers on different architectures. They are hence supposed not to be architecture-specific. For example, the dummy pcm driver and the serial MIDI driver are found in this directory. In the sub-directories, there is code for components which are independent from bus and cpu architectures.

#### <span id="page-8-8"></span>**drivers/mpu401**

The MPU401 and MPU401-UART modules are stored here.

### <span id="page-8-9"></span>**drivers/opl3 and opl4**

The OPL3 and OPL4 FM-synth stuff is found here.

### <span id="page-9-0"></span>**i2c directory**

This contains the ALSA i2c components.

Although there is a standard i2c layer on Linux, ALSA has its own i2c code for some cards, because the soundcard needs only a simple operation and the standard i2c API is too complicated for such a purpose.

#### <span id="page-9-1"></span>**i2c/l3**

This is a sub-directory for ARM L3 i2c.

### <span id="page-9-2"></span>**synth directory**

This contains the synth middle-level modules.

So far, there is only Emu8000/Emu10k1 synth driver under the synth/emux sub-directory.

### <span id="page-9-3"></span>**pci directory**

This directory and its sub-directories hold the top-level card modules for PCI soundcards and the code specific to the PCI BUS.

The drivers compiled from a single file are stored directly in the pci directory, while the drivers with several source files are stored on their own sub-directory (e.g. emu10k1, ice1712).

### <span id="page-9-4"></span>**isa directory**

This directory and its sub-directories hold the top-level card modules for ISA soundcards.

### <span id="page-9-5"></span>**arm, ppc, and sparc directories**

They are used for top-level card modules which are specific to one of these architectures.

## <span id="page-9-6"></span>**usb directory**

This directory contains the USB-audio driver. In the latest version, the USB MIDI driver is integrated in the usb-audio driver.

### <span id="page-9-7"></span>**pcmcia directory**

The PCMCIA, especially PCCard drivers will go here. CardBus drivers will be in the pci directory, because their API is identical to that of standard PCI cards.

### <span id="page-9-8"></span>**oss directory**

The OSS/Lite source files are stored here in Linux 2.6 (or later) tree. In the ALSA driver tarball, this directory is empty, of course :)

# <span id="page-10-1"></span><span id="page-10-0"></span>**Chapter 2. Basic Flow for PCI Drivers Outline**

The minimum flow for PCI soundcards is as follows:

- define the PCI ID table (see the section *[PCI Entries](#page-25-0)* ).
- create probe() callback.
- create remove() callback.
- create a pci\_driver structure containing the three pointers above.
- create an init() function just calling the pci\_register\_driver() to register the pci\_driver table defined above.
- create an exit() function to call the pci\_unregister\_driver() function.

## <span id="page-10-2"></span>**Full Code Example**

The code example is shown below. Some parts are kept unimplemented at this moment but will be filled in the next sections. The numbers in the comment lines of the snd\_mychip\_probe() function refer to details explained in the following section.

Basic Flow for **DGS** Driversuct pci\_device\_id \*pci\_id) /\* constructor -- see "Constructor" sub-section \*/ static int \_\_devinit snd\_mychip\_probe(struct pci\_dev \*pci,

{

```
Example 2.1:Basic Flow for PCI Drivers - Example
           static int dev;
           struct mychip *chip;
           int err;
          /* (1) */
           if (dev >= SNDRV_CARDS)
                   return -ENODEV;
           if (!enable[dev]) {
                   dev++;
                   return -ENOENT;
           }
          /* (2) */ err = snd_card_create(index[dev], id[dev], THIS_MODULE, 0, &card);
          if (err < 0) return err;
          /* (3) */
           err = snd_mychip_create(card, pci, &chip);
           if (err < 0) {
                   snd_card_free(card);
                   return err;
           }
          /* (4) */
           strcpy(card->driver, "My Chip");
           strcpy(card->shortname, "My Own Chip 123");
           sprintf(card->longname, "%s at 0x%lx irq %i",
                   card->shortname, chip->ioport, chip->irq);
          /* (5) */
           .... /* implemented later */
          /* (6) */
          err = snd card register(card);
          if (err < 0) {
                   snd_card_free(card);
                   return err;
           }
          /* (7) */ pci_set_drvdata(pci, card);
          dev++; return 0;
   }
   /* destructor -- see the "Destructor" sub-section */
  static void __devexit snd_mychip_remove(struct pci_dev *pci)
   {
           snd_card_free(pci_get_drvdata(pci));
           pci_set_drvdata(pci, NULL);
   }
```
### <span id="page-12-0"></span>**Constructor**

The real constructor of PCI drivers is the probe callback. The probe callback and other componentconstructors which are called from the probe callback should be defined with the  $\_\_devinit$  prefix. You cannot use the *\_\_init* prefix for them, because any PCI device could be a hotplug device.

In the probe callback, the following scheme is often used.

#### <span id="page-12-1"></span>**1) Check and increment the device index.**

```
 static int dev;
 ....
 if (dev >= SNDRV_CARDS)
          return -ENODEV;
 if (!enable[dev]) {
         dev++;
          return -ENOENT;
 }
```
where enable[dev] is the module option.

Each time the probe callback is called, check the availability of the device. If not available, simply increment the device index and returns. dev will be incremented also later (*[step 7](#page-13-3)*).

### <span id="page-12-2"></span>**2) Create a card instance**

```
 struct snd_card *card;
  int err;
 ....
  err = snd_card_create(index[dev], id[dev], THIS_MODULE, 0, &card);
```
The details will be explained in the section *[Management of Cards and Components](#page-15-1)*.

#### <span id="page-12-3"></span>**3) Create a main component**

In this part, the PCI resources are allocated.

```
 struct mychip *chip;
 ....
 err = snd_mychip_create(card, pci, &chip);
if (err < 0) {
         snd_card_free(card);
```

```
 return err;
 }
```
The details will be explained in the section *[PCI Resource Management](#page-19-0)*.

#### <span id="page-13-0"></span>**4) Set the driver ID and name strings.**

```
 strcpy(card->driver, "My Chip");
 strcpy(card->shortname, "My Own Chip 123");
 sprintf(card->longname, "%s at 0x%lx irq %i",
         card->shortname, chip->ioport, chip->irq);
```
The driver field holds the minimal ID string of the chip. This is used by alsa-lib's configurator, so keep it simple but unique. Even the same driver can have different driver IDs to distinguish the functionality of each chip type.

The shortname field is a string shown as more verbose name. The longname field contains the information shown in /proc/asound/cards.

#### <span id="page-13-1"></span>**5) Create other components, such as mixer, MIDI, etc.**

Here you define the basic components such as *[PCM](#page-27-0)*, mixer (e.g. *[AC97](#page-53-0)*), MIDI (e.g. *[MPU-401](#page-58-0)*), and other interfaces. Also, if you want a *[proc file](#page-71-0)*, define it here, too.

#### <span id="page-13-2"></span>**6) Register the card instance.**

```
 err = snd_card_register(card);
if (err < 0) {
         snd_card_free(card);
         return err;
 }
```
Will be explained in the section *[Management of Cards and Components](#page-17-0)*, too.

#### <span id="page-13-3"></span>**7) Set the PCI driver data and return zero.**

```
 pci_set_drvdata(pci, card);
 dev++;
 return 0;
```
In the above, the card record is stored. This pointer is used in the remove callback and power-management callbacks, too.

### <span id="page-14-0"></span>**Destructor**

The destructor, remove callback, simply releases the card instance. Then the ALSA middle layer will release all the attached components automatically.

It would be typically like the following:

```
 static void __devexit snd_mychip_remove(struct pci_dev *pci)
\{ snd_card_free(pci_get_drvdata(pci));
         pci_set_drvdata(pci, NULL);
 }
```
The above code assumes that the card pointer is set to the PCI driver data.

### <span id="page-14-1"></span>**Header Files**

For the above example, at least the following include files are necessary.

```
 #include <linux/init.h>
 #include <linux/pci.h>
 #include <linux/slab.h>
 #include <sound/core.h>
 #include <sound/initval.h>
```
where the last one is necessary only when module options are defined in the source file. If the code is split into several files, the files without module options don't need them.

In addition to these headers, you'll need <linux/interrupt.h> for interrupt handling, and <asm/ io.h> for I/O access. If you use the mdelay() or udelay() functions, you'll need to include <linux/delay.h> too.

The ALSA interfaces like the PCM and control APIs are defined in other  $\langle$  sound $\rangle$ xxx.h> header files. They have to be included after <sound/core.h>.

## <span id="page-15-0"></span>**Chapter 3. Management of Cards and Components**

### <span id="page-15-1"></span>**Card Instance**

For each soundcard, a "card" record must be allocated.

A card record is the headquarters of the soundcard. It manages the whole list of devices (components) on the soundcard, such as PCM, mixers, MIDI, synthesizer, and so on. Also, the card record holds the ID and the name strings of the card, manages the root of proc files, and controls the power-management states and hotplug disconnections. The component list on the card record is used to manage the correct release of resources at destruction.

As mentioned above, to create a card instance, call snd card create().

```
 struct snd_card *card;
 int err;
err = snd card create(index, id, module, extra size, &card);
```
The function takes five arguments, the card-index number, the id string, the module pointer (usually THIS\_MODULE), the size of extra-data space, and the pointer to return the card instance. The extra\_size argument is used to allocate card->private\_data for the chip-specific data. Note that these data are allocated by snd\_card\_create().

### <span id="page-15-2"></span>**Components**

After the card is created, you can attach the components (devices) to the card instance. In an ALSA driver, a component is represented as a struct snd\_device object. A component can be a PCM instance, a control interface, a raw MIDI interface, etc. Each such instance has one component entry.

A component can be created via snd\_device\_new() function.

```
 snd_device_new(card, SNDRV_DEV_XXX, chip, &ops);
```
This takes the card pointer, the device-level (SNDRV\_DEV\_XXX), the data pointer, and the callback pointers ( $\&ops$ ). The device-level defines the type of components and the order of registration and deregistration. For most components, the device-level is already defined. For a user-defined component, you can use SNDRV\_DEV\_LOWLEVEL.

This function itself doesn't allocate the data space. The data must be allocated manually beforehand, and its pointer is passed as the argument. This pointer is used as the  $\langle$ chip identifier in the above example) for the instance.

Each pre-defined ALSA component such as ac97 and pcm calls snd\_device\_new() inside its constructor. The destructor for each component is defined in the callback pointers. Hence, you don't need to take care of calling a destructor for such a component.

If you wish to create your own component, you need to set the destructor function to the dev\_free callback in the *ops*, so that it can be released automatically via  $\text{snd\_card\_free}($ ). The next example will show an implementation of chip-specific data.

### <span id="page-16-0"></span>**Chip-Specific Data**

Chip-specific information, e.g. the I/O port address, its resource pointer, or the irq number, is stored in the chip-specific record.

```
 struct mychip {
           ....
 };
```
In general, there are two ways of allocating the chip record.

#### <span id="page-16-1"></span>**1. Allocating via snd\_card\_create().**

As mentioned above, you can pass the extra-data-length to the 4th argument of snd\_card\_create(), i.e.

 err = snd\_card\_create(index[dev], id[dev], THIS\_MODULE, sizeof(struct mychip), &card);

struct mychip is the type of the chip record.

In return, the allocated record can be accessed as

struct mychip \*chip = card->private data;

With this method, you don't have to allocate twice. The record is released together with the card instance.

#### <span id="page-16-2"></span>**2. Allocating an extra device.**

After allocating a card instance via snd\_card\_create() (with 0 on the 4th arg), call kzalloc().

```
struct snd card *card;
```

```
 struct mychip *chip;
 err = snd card create(index[dev], id[dev], THIS MODULE, 0, &card);
 .....
  chip = kzalloc(sizeof(*chip), GFP_KERNEL);
```
The chip record should have the field to hold the card pointer at least,

```
 struct mychip {
         struct snd card *card;
          ....
 };
```
Then, set the card pointer in the returned chip instance.

```
chip->card = card;
```
Next, initialize the fields, and register this chip record as a low-level device with a specified *ops*,

```
 static struct snd_device_ops ops = {
        .dev free = snd mychip dev free,
 };
 ....
 snd_device_new(card, SNDRV_DEV_LOWLEVEL, chip, &ops);
```
snd\_mychip\_dev\_free() is the device-destructor function, which will call the real destructor.

```
 static int snd_mychip_dev_free(struct snd_device *device)
 {
         return snd_mychip_free(device->device_data);
 }
```
where snd\_mychip\_free() is the real destructor.

### <span id="page-17-0"></span>**Registration and Release**

After all components are assigned, register the card instance by calling snd\_card\_register(). Access to the device files is enabled at this point. That is, before snd\_card\_register() is called,

the components are safely inaccessible from external side. If this call fails, exit the probe function after releasing the card via snd\_card\_free().

For releasing the card instance, you can call simply snd\_card\_free(). As mentioned earlier, all components are released automatically by this call.

As further notes, the destructors (both snd\_mychip\_dev\_free and snd\_mychip\_free) cannot be defined with the *\_\_devexit* prefix, because they may be called from the constructor, too, at the false path.

For a device which allows hotplugging, you can use snd\_card\_free\_when\_closed. This one will postpone the destruction until all devices are closed.

# <span id="page-19-1"></span><span id="page-19-0"></span>**Chapter 4. PCI Resource Management Full Code Example**

In this section, we'll complete the chip-specific constructor, destructor and PCI entries. Example code is shown first, below.

```
PCIResseQuercesManamagementay Chip", chip)) {
Example 4.1. PCI Resource<sup>,</sup>Management Example
 }
          chip->port = pci_resource_start(pci, 0);
           if (request_irq(pci->irq, snd_mychip_interrupt,
                   printk(KERN_ERR "cannot grab irq %d\n", pci->irq);
                   snd_mychip_free(chip);
\begin{matrix} \end{matrix} chip->irq = pci->irq;
           /* (2) initialization of the chip hardware */
           .... /* (not implemented in this document) */
           err = snd_device_new(card, SNDRV_DEV_LOWLEVEL, chip, &ops);
           if (err < 0) {
                   snd_mychip_free(chip);
                   return err;
           }
           snd_card_set_dev(card, &pci->dev);
           *rchip = chip;
           return 0;
   } 
 /* PCI IDs */ static struct pci_device_id snd_mychip_ids[] = {
           { PCI_VENDOR_ID_FOO, PCI_DEVICE_ID_BAR,
            PCI_ANY_ID, PCI_ANY_ID, 0, 0, 0, },
           ....
          \{ 0, \} };
  MODULE_DEVICE_TABLE(pci, snd_mychip_ids);
  /* pci_driver definition */
  static struct pci_driver driver = {
           .name = "My Own Chip",
           .id_table = snd_mychip_ids,
           .probe = snd_mychip_probe,
           .remove = __devexit_p(snd_mychip_remove),
  };
  /* module initialization */
  static int __init alsa_card_mychip_init(void)
  {
           return pci_register_driver(&driver);
   }
   /* module clean up */
  static void __exit alsa_card_mychip_exit(void)
   {
          pci unregister driver(&driver);
   }
  module_init(alsa_card_mychip_init)
  module_exit(alsa_card_mychip_exit)
  EXPORT_NO_SYMBOLS; /* for old kernels only */
```
### <span id="page-21-0"></span>**Some Hafta's**

The allocation of PCI resources is done in the probe() function, and usually an extra xxx\_create() function is written for this purpose.

In the case of PCI devices, you first have to call the pci\_enable\_device() function before allocating resources. Also, you need to set the proper PCI DMA mask to limit the accessed I/O range. In some cases, you might need to call pci\_set\_master() function, too.

Suppose the 28bit mask, and the code to be added would be like:

```
 err = pci_enable_device(pci);
if (err < 0) return err;
 if (pci_set_dma_mask(pci, DMA_BIT_MASK(28)) < 0 ||
     pci_set_consistent_dma_mask(pci, DMA_BIT_MASK(28)) < 0) {
         printk(KERN_ERR "error to set 28bit mask DMA\n");
         pci_disable_device(pci);
         return -ENXIO;
 }
```
### <span id="page-21-1"></span>**Resource Allocation**

The allocation of I/O ports and irqs is done via standard kernel functions. Unlike ALSA ver.0.5.x., there are no helpers for that. And these resources must be released in the destructor function (see below). Also, on ALSA 0.9.x, you don't need to allocate (pseudo-)DMA for PCI like in ALSA 0.5.x.

Now assume that the PCI device has an I/O port with 8 bytes and an interrupt. Then struct mychip will have the following fields:

```
 struct mychip {
          struct snd_card *card;
          unsigned long port;
          int irq;
 };
```
For an I/O port (and also a memory region), you need to have the resource pointer for the standard resource management. For an irq, you have to keep only the irq number (integer). But you need to initialize this number as -1 before actual allocation, since irq 0 is valid. The port address and its resource pointer can be initialized as null by kzalloc() automatically, so you don't have to take care of resetting them.

The allocation of an I/O port is done like this:

```
err = pci request regions(pci, "My Chip");
 if (err < 0) {
           kfree(chip);
           pci_disable_device(pci);
           return err;
 }
 chip->port = pci resource start(pci, 0);
```
It will reserve the I/O port region of 8 bytes of the given PCI device. The returned value, chip->res\_port, is allocated via kmalloc() by request\_region(). The pointer must be released via kfree(), but there is a problem with this. This issue will be explained later.

The allocation of an interrupt source is done like this:

```
 if (request_irq(pci->irq, snd_mychip_interrupt,
                  IRQF_SHARED, "My Chip", chip)) {
         printk(KERN_ERR "cannot grab irq %d\n", pci->irq);
        snd mychip free(chip);
         return -EBUSY;
 }
 chip->irq = pci->irq;
```
where snd\_mychip\_interrupt() is the interrupt handler defined *[later](#page-41-0)*. Note that chip->irq should be defined only when request\_irq() succeeded.

On the PCI bus, interrupts can be shared. Thus, IRQF\_SHARED is used as the interrupt flag of request\_irq().

The last argument of request\_irq() is the data pointer passed to the interrupt handler. Usually, the chip-specific record is used for that, but you can use what you like, too.

I won't give details about the interrupt handler at this point, but at least its appearance can be explained now. The interrupt handler looks usually like the following:

```
 static irqreturn_t snd_mychip_interrupt(int irq, void *dev_id)
 {
        struct mychip *chip = dev id;
          ....
         return IRQ_HANDLED;
 }
```
Now let's write the corresponding destructor for the resources above. The role of destructor is simple: disable the hardware (if already activated) and release the resources. So far, we have no hardware part, so the disabling code is not written here.

To release the resources, the "check-and-release" method is a safer way. For the interrupt, do like this:

```
if (chip->irq =& 0) free_irq(chip->irq, chip);
```
Since the irq number can start from 0, you should initialize chip- $>$ irq with a negative value (e.g.  $-1$ ), so that you can check the validity of the irq number as above.

When you requested I/O ports or memory regions via pci\_request\_region() or pci\_request\_regions() like in this example, release the resource(s) using the corresponding function, pci\_release\_region() or pci\_release\_regions().

pci\_release\_regions(chip->pci);

When you requested manually via request\_region() or request\_mem\_region, you can release it via release\_resource(). Suppose that you keep the resource pointer returned from request\_region() in chip->res\_port, the release procedure looks like:

release and free resource(chip->res port);

Don't forget to call pci\_disable\_device() before the end.

And finally, release the chip-specific record.

kfree(chip);

Again, remember that you cannot use the *\_\_devexit* prefix for this destructor.

We didn't implement the hardware disabling part in the above. If you need to do this, please note that the destructor may be called even before the initialization of the chip is completed. It would be better to have a flag to skip hardware disabling if the hardware was not initialized yet.

When the chip-data is assigned to the card using snd\_device\_new() with SNDRV\_DEV\_LOWLELVEL , its destructor is called at the last. That is, it is assured that all other components like PCMs and controls have already been released. You don't have to stop PCMs, etc. explicitly, but just call low-level hardware stopping.

The management of a memory-mapped region is almost as same as the management of an I/O port. You'll need three fields like the following:

```
 struct mychip {
          ....
         unsigned long iobase_phys;
         void __iomem *iobase_virt;
 };
```
and the allocation would be like below:

```
 if ((err = pci_request_regions(pci, "My Chip")) < 0) {
         kfree(chip);
         return err;
 }
 chip->iobase_phys = pci_resource_start(pci, 0);
 chip->iobase_virt = ioremap_nocache(chip->iobase_phys,
                                       pci_resource_len(pci, 0));
```
and the corresponding destructor would be:

```
 static int snd_mychip_free(struct mychip *chip)
 {
          ....
         if (chip->iobase_virt)
                  iounmap(chip->iobase_virt);
          ....
         pci_release_regions(chip->pci);
         ....
 }
```
### <span id="page-24-0"></span>**Registration of Device Struct**

At some point, typically after calling snd\_device\_new(), you need to register the struct device of the chip you're handling for udev and co. ALSA provides a macro for compatibility with older kernels. Simply call like the following:

```
 snd_card_set_dev(card, &pci->dev);
```
so that it stores the PCI's device pointer to the card. This will be referred by ALSA core functions later when the devices are registered.

In the case of non-PCI, pass the proper device struct pointer of the BUS instead. (In the case of legacy ISA without PnP, you don't have to do anything.)

### <span id="page-25-0"></span>**PCI Entries**

So far, so good. Let's finish the missing PCI stuff. At first, we need a pci\_device\_id table for this chipset. It's a table of PCI vendor/device ID number, and some masks.

For example,

```
 static struct pci_device_id snd_mychip_ids[] = {
         { PCI_VENDOR_ID_FOO, PCI_DEVICE_ID_BAR,
          PCI_ANY_ID, PCI_ANY_ID, 0, 0, 0, },
          ....
        \{ 0, \} };
 MODULE_DEVICE_TABLE(pci, snd_mychip_ids);
```
The first and second fields of the pci device id structure are the vendor and device IDs. If you have no reason to filter the matching devices, you can leave the remaining fields as above. The last field of the pci device id struct contains private data for this entry. You can specify any value here, for example, to define specific operations for supported device IDs. Such an example is found in the intel8x0 driver.

The last entry of this list is the terminator. You must specify this all-zero entry.

Then, prepare the pci\_driver record:

```
 static struct pci_driver driver = {
         .name = "My Own Chip",
         .id_table = snd_mychip_ids,
         .probe = snd_mychip_probe,
         .remove = __devexit_p(snd_mychip_remove),
 };
```
The probe and remove functions have already been defined in the previous sections. The remove function should be defined with the devexit  $p()$  macro, so that it's not defined for built-in (and non-hot-pluggable) case. The name field is the name string of this device. Note that you must not use a slash "/" in this string.

And at last, the module entries:

```
 static int __init alsa_card_mychip_init(void)
 {
         return pci_register_driver(&driver);
 }
```

```
 static void __exit alsa_card_mychip_exit(void)
 {
         pci_unregister_driver(&driver);
 }
 module_init(alsa_card_mychip_init)
 module_exit(alsa_card_mychip_exit)
```
Note that these module entries are tagged with \_\_init and \_\_exit prefixes, not \_\_devinit nor \_\_devexit.

Oh, one thing was forgotten. If you have no exported symbols, you need to declare it in 2.2 or 2.4 kernels (it's not necessary in 2.6 kernels).

EXPORT\_NO\_SYMBOLS;

That's all!

# <span id="page-27-0"></span>**Chapter 5. PCM Interface**

## <span id="page-27-1"></span>**General**

The PCM middle layer of ALSA is quite powerful and it is only necessary for each driver to implement the low-level functions to access its hardware.

For accessing to the PCM layer, you need to include <sound/pcm.h> first. In addition, <sound/ pcm\_params.h> might be needed if you access to some functions related with hw\_param.

Each card device can have up to four pcm instances. A pcm instance corresponds to a pcm device file. The limitation of number of instances comes only from the available bit size of the Linux's device numbers. Once when 64bit device number is used, we'll have more pcm instances available.

A pcm instance consists of pcm playback and capture streams, and each pcm stream consists of one or more pcm substreams. Some soundcards support multiple playback functions. For example, emu10k1 has a PCM playback of 32 stereo substreams. In this case, at each open, a free substream is (usually) automatically chosen and opened. Meanwhile, when only one substream exists and it was already opened, the successful open will either block or error with EAGAIN according to the file open mode. But you don't have to care about such details in your driver. The PCM middle layer will take care of such work.

## <span id="page-27-2"></span>**Full Code Example**

The example code below does not include any hardware access routines but shows only the skeleton, how to build up the PCM interfaces.

return current\_pPCM Interface /\* get the current hardware pointer \*/ current ptr = mychip qet hw pointer(chip);

#### <span id="page-28-0"></span>Example 5at. **P**EM/Example Code

 $\overrightarrow{ }$ 

```
 static struct snd_pcm_ops snd_mychip_playback_ops = {
           .open = snd_mychip_playback_open,
         .close = snd mychip playback close,
           .ioctl = snd_pcm_lib_ioctl,
           .hw_params = snd_mychip_pcm_hw_params,
           .hw_free = snd_mychip_pcm_hw_free,
         .prepare = snd mychip pcm prepare,
           .trigger = snd_mychip_pcm_trigger,
           .pointer = snd_mychip_pcm_pointer,
  };
  /* operators */
  static struct snd_pcm_ops snd_mychip_capture_ops = {
         .open = snd mychip capture open,
           .close = snd_mychip_capture_close,
           .ioctl = snd_pcm_lib_ioctl,
           .hw_params = snd_mychip_pcm_hw_params,
         .hw free = snd mychip pcm hw free,
           .prepare = snd_mychip_pcm_prepare,
           .trigger = snd_mychip_pcm_trigger,
           .pointer = snd_mychip_pcm_pointer,
  };
/ *
     definitions of capture are omitted here...
   */
   /* create a pcm device */
 static int devinit snd mychip new pcm(struct mychip *chip)
   {
          struct snd_pcm *pcm;
          int err;
          err = snd_pcm_new(chip->card, "My Chip", 0, 1, 1, &pcm);
         if (err < 0) return err;
          pcm->private_data = chip;
          strcpy(pcm->name, "My Chip");
          chip->pcm = pcm;
          /* set operators */
          snd_pcm_set_ops(pcm, SNDRV_PCM_STREAM_PLAYBACK,
                          &snd_mychip_playback_ops);
          snd_pcm_set_ops(pcm, SNDRV_PCM_STREAM_CAPTURE,
                          &snd_mychip_capture_ops);
          /* pre-allocation of buffers */
          /* NOTE: this may fail */
          snd_pcm_lib_preallocate_pages_for_all(pcm, SNDRV_DMA_TYPE_DEV,
                                                snd_dma_pci_data(chip->pci),
                                                64*1024, 64*1024);
          return 0;
   }
```

```
22
```
### <span id="page-29-0"></span>**Constructor**

A pcm instance is allocated by the snd\_pcm\_new() function. It would be better to create a constructor for pcm, namely,

```
 static int __devinit snd_mychip_new_pcm(struct mychip *chip)
 {
         struct snd_pcm *pcm;
         int err;
         err = snd_pcm_new(chip->card, "My Chip", 0, 1, 1, &pcm);
        if (err < 0) return err;
         pcm->private_data = chip;
         strcpy(pcm->name, "My Chip");
         chip->pcm = pcm;
  ....
         return 0;
 }
```
The snd\_pcm\_new() function takes four arguments. The first argument is the card pointer to which this pcm is assigned, and the second is the ID string.

The third argument (index, 0 in the above) is the index of this new pcm. It begins from zero. If you create more than one pcm instances, specify the different numbers in this argument. For example,  $index = 1$ for the second PCM device.

The fourth and fifth arguments are the number of substreams for playback and capture, respectively. Here 1 is used for both arguments. When no playback or capture substreams are available, pass 0 to the corresponding argument.

If a chip supports multiple playbacks or captures, you can specify more numbers, but they must be handled properly in open/close, etc. callbacks. When you need to know which substream you are referring to, then it can be obtained from struct snd\_pcm\_substream data passed to each callback as follows:

```
 struct snd_pcm_substream *substream;
 int index = substream->number;
```
After the pcm is created, you need to set operators for each pcm stream.

```
snd pcm set ops(pcm, SNDRV PCM STREAM PLAYBACK,
                 &snd_mychip_playback_ops);
 snd_pcm_set_ops(pcm, SNDRV_PCM_STREAM_CAPTURE,
```
&snd\_mychip\_capture\_ops);

The operators are defined typically like this:

```
 static struct snd_pcm_ops snd_mychip_playback_ops = {
        .open = snd_mychip_pcm_open,
       .close = snd mychip pcm close,
        .ioctl = snd_pcm_lib_ioctl,
       .hw params = snd mychip pcm hw params,
        .hw_free = snd_mychip_pcm_hw_free,
       .prepare = snd mychip pcm prepare,
        .trigger = snd_mychip_pcm_trigger,
        .pointer = snd_mychip_pcm_pointer,
 };
```
All the callbacks are described in the *[Operators](#page-36-2)* subsection.

After setting the operators, you probably will want to pre-allocate the buffer. For the pre-allocation, simply call the following:

```
 snd_pcm_lib_preallocate_pages_for_all(pcm, SNDRV_DMA_TYPE_DEV,
                                       snd dma pci data(chip->pci),
                                        64*1024, 64*1024);
```
It will allocate a buffer up to 64kB as default. Buffer management details will be described in the later section *[Buffer and Memory Management](#page-67-0)*.

Additionally, you can set some extra information for this pcm in pcm->info\_flags. The available values are defined as SNDRV PCM\_INFO\_XXX in <sound/asound.h>, which is used for the hardware definition (described later). When your soundchip supports only half-duplex, specify like this:

pcm->info\_flags = SNDRV\_PCM\_INFO\_HALF\_DUPLEX;

### <span id="page-30-0"></span>**... And the Destructor?**

The destructor for a pcm instance is not always necessary. Since the pcm device will be released by the middle layer code automatically, you don't have to call the destructor explicitly.

The destructor would be necessary if you created special records internally and needed to release them. In such a case, set the destructor function to pcm->private\_free:

#### <span id="page-31-1"></span>**Example 5.2. PCM Instance with a Destructor**

```
 static void mychip_pcm_free(struct snd_pcm *pcm)
\{struct mychip *chip = snd pcm chip(pcm);
         /* free your own data */
         kfree(chip->my_private_pcm_data);
         /* do what you like else */
         ....
 }
static int devinit snd mychip new pcm(struct mychip *chip)
 {
         struct snd_pcm *pcm;
         ....
         /* allocate your own data */
        chip\text{-}my\_private\_pcm\_data = kmalloc(...); /* set the destructor */
         pcm->private_data = chip;
         pcm->private_free = mychip_pcm_free;
         ....
 }
```
### <span id="page-31-0"></span>**Runtime Pointer - The Chest of PCM Information**

When the PCM substream is opened, a PCM runtime instance is allocated and assigned to the substream. This pointer is accessible via substream->runtime. This runtime pointer holds most information you need to control the PCM: the copy of hw\_params and sw\_params configurations, the buffer pointers, mmap records, spinlocks, etc.

The definition of runtime instance is found in <sound/pcm.h>. Here are the contents of this file:

```
struct _snd_pcm_runtime {
 /* -- Status -- */ struct snd_pcm_substream *trigger_master;
 snd_timestamp_t trigger_tstamp; /* trigger timestamp */
  int overrange;
 snd_pcm_uframes_t avail_max;
 snd pcm uframes t hw ptr base; /* Position at buffer restart */
  snd_pcm_uframes_t hw_ptr_interrupt; /* Position at interrupt time*/
 /* -- HW params -- */
 snd pcm access t access; /* access mode */
  snd_pcm_format_t format; /* SNDRV_PCM_FORMAT_* */
 snd_pcm_subformat_t subformat; /* subformat */
```

```
 unsigned int rate; /* rate in Hz */
 unsigned int channels; /* channels */
 snd_pcm_uframes_t period_size; /* period size */
 unsigned int periods; /* periods */
 snd_pcm_uframes_t buffer_size; /* buffer size */
 unsigned int tick_time; /* tick time */
 snd_pcm_uframes_t min_align; /* Min alignment for the format */
size t byte align;
 unsigned int frame_bits;
 unsigned int sample_bits;
 unsigned int info;
 unsigned int rate_num;
unsigned int rate den;
/* -- SW params -- */
 struct timespec tstamp_mode; /* mmap timestamp is updated */
   unsigned int period_step;
 unsigned int sleep_min; /* min ticks to sleep */
snd pcm uframes t start threshold;
 snd_pcm_uframes_t stop_threshold;
 snd_pcm_uframes_t silence_threshold; /* Silence filling happens when
      noise is nearest than this */
 snd_pcm_uframes_t silence_size; /* Silence filling size */
snd pcm uframes t boundary; /* pointers wrap point */snd pcm uframes t silenced start;
 snd_pcm_uframes_t silenced_size;
 snd_pcm_sync_id_t sync; /* hardware synchronization ID */
/* -- mmap -- */
 volatile struct snd_pcm_mmap_status *status;
 volatile struct snd_pcm_mmap_control *control;
 atomic_t mmap_count;
/* -- locking / scheduling -- */spinlock t lock;
 wait_queue_head_t sleep;
 struct timer_list tick_timer;
 struct fasync_struct *fasync;
/* -- private section -- */ void *private_data;
 void (*private_free)(struct snd_pcm_runtime *runtime);
/* -- hardware description -- */
 struct snd_pcm_hardware hw;
 struct snd_pcm_hw_constraints hw_constraints;
/* -- interrupt callbacks -- */ void (*transfer_ack_begin)(struct snd_pcm_substream *substream);
void (*transfer ack end)(struct snd pcm substream *substream);
/* -- time r -- */
```

```
 unsigned int timer_resolution; /* timer resolution */
 /* -- DMA -- */unsigned char *dma area; /* DMA area */
 dma_addr_t dma_addr; /* physical bus address (not accessible from main CPU) */
  size_t dma_bytes; /* size of DMA area */
struct snd dma buffer *dma buffer p; /* allocated buffer */
#if defined(CONFIG_SND_PCM_OSS) || defined(CONFIG_SND_PCM_OSS_MODULE)
/* -- OSS things -- */ struct snd_pcm_oss_runtime oss;
#endif
};
```
For the operators (callbacks) of each sound driver, most of these records are supposed to be read-only. Only the PCM middle-layer changes / updates them. The exceptions are the hardware description (hw), interrupt callbacks (transfer ack xxx), DMA buffer information, and the private data. Besides, if you use the standard buffer allocation method via snd\_pcm\_lib\_malloc\_pages(), you don't need to set the DMA buffer information by yourself.

In the sections below, important records are explained.

#### <span id="page-33-0"></span>**Hardware Description**

The hardware descriptor (struct snd\_pcm\_hardware) contains the definitions of the fundamental hardware configuration. Above all, you'll need to define this in *[the open callback](#page-37-0)*. Note that the runtime instance holds the copy of the descriptor, not the pointer to the existing descriptor. That is, in the open callback, you can modify the copied descriptor (runtime->hw) as you need. For example, if the maximum number of channels is 1 only on some chip models, you can still use the same hardware descriptor and change the channels\_max later:

```
struct snd_pcm_runtime *runtime = substream->runtime;
 ...
runtime->hw = snd mychip playback hw; /* common definition */
 if (chip->model == VERY_OLD_ONE)
        runtime->hw.channels max = 1;
```
Typically, you'll have a hardware descriptor as below:

```
 static struct snd_pcm_hardware snd_mychip_playback_hw = {
         .info = (SNDRV_PCM_INFO_MMAP |
                  SNDRV_PCM_INFO_INTERLEAVED |
                 SNDRV PCM_INFO_BLOCK_TRANSFER |
                  SNDRV_PCM_INFO_MMAP_VALID),
         .formats = SNDRV_PCM_FMTBIT_S16_LE,
```

```
.rates = SNDRV_PCM_RATE_8000_48000,
rate min = 8000,
rate max = 48000,
.channels min = 2,
channels_max = 2,.buffer bytes max = 32768,
 .period_bytes_min = 4096,
 .period_bytes_max = 32768,
.periods min = 1,
.periods max = 1024,
```
};

• The *info* field contains the type and capabilities of this pcm. The bit flags are defined in <sound/asound.h> as SNDRV\_PCM\_INFO\_XXX. Here, at least, you have to specify whether the mmap is supported and which interleaved format is supported. When the is supported, add the SNDRV\_PCM\_INFO\_MMAP flag here. When the hardware supports the interleaved or the non-interleaved formats, SNDRV\_PCM\_INFO\_INTERLEAVED or SNDRV\_PCM\_INFO\_NONINTERLEAVED flag must be set, respectively. If both are supported, you can set both, too.

In the above example, MMAP\_VALID and BLOCK\_TRANSFER are specified for the OSS mmap mode. Usually both are set. Of course, MMAP\_VALID is set only if the mmap is really supported.

The other possible flags are SNDRV\_PCM\_INFO\_PAUSE and SNDRV\_PCM\_INFO\_RESUME. The PAUSE bit means that the pcm supports the "pause" operation, while the RESUME bit means that the pcm supports the full "suspend/resume" operation. If the PAUSE flag is set, the  $triqger$  callback below must handle the corresponding (pause push/release) commands. The suspend/resume trigger commands can be defined even without the RESUME flag. See *[Power Management](#page-74-0)* section for details.

When the PCM substreams can be synchronized (typically, synchronized start/stop of a playback and a capture streams), you can give SNDRV\_PCM\_INFO\_SYNC\_START, too. In this case, you'll need to check the linked-list of PCM substreams in the trigger callback. This will be described in the later section.

- formats field contains the bit-flags of supported formats (SNDRV\_PCM\_FMTBIT\_XXX). If the hardware supports more than one format, give all or'ed bits. In the example above, the signed 16bit little-endian format is specified.
- rates field contains the bit-flags of supported rates (SNDRV\_PCM\_RATE\_XXX). When the chip supports continuous rates, pass CONTINUOUS bit additionally. The pre-defined rate bits are provided only for typical rates. If your chip supports unconventional rates, you need to add the KNOT bit and set up the hardware constraint manually (explained later).
- rate min and rate max define the minimum and maximum sample rate. This should correspond somehow to rates bits.
- channel\_min and channel\_max define, as you might already expected, the minimum and maximum number of channels.
- buffer bytes max defines the maximum buffer size in bytes. There is no buffer bytes min field, since it can be calculated from the minimum period size and the minimum number of periods. Meanwhile, period bytes  $min$  and define the minimum and maximum size of the period in bytes. periods\_max and periods\_min define the maximum and minimum number of periods in the buffer.

The "period" is a term that corresponds to a fragment in the OSS world. The period defines the size at which a PCM interrupt is generated. This size strongly depends on the hardware. Generally, the smaller period size will give you more interrupts, that is, more controls. In the case of capture, this size defines the input latency. On the other hand, the whole buffer size defines the output latency for the playback direction.

• There is also a field  $fif_{\text{O}_s}$  is  $i.e.$  This specifies the size of the hardware FIFO, but currently it is neither used in the driver nor in the alsa-lib. So, you can ignore this field.

#### <span id="page-35-0"></span>**PCM Configurations**

Ok, let's go back again to the PCM runtime records. The most frequently referred records in the runtime instance are the PCM configurations. The PCM configurations are stored in the runtime instance after the application sends hw\_params data via alsa-lib. There are many fields copied from hw\_params and sw\_params structs. For example, format holds the format type chosen by the application. This field contains the enum value SNDRV\_PCM\_FORMAT\_XXX.

One thing to be noted is that the configured buffer and period sizes are stored in "frames" in the runtime. In the ALSA world, 1 frame = channels \* samples-size. For conversion between frames and bytes, you can use the frames\_to\_bytes() and bytes\_to\_frames() helper functions.

period\_bytes = frames\_to\_bytes(runtime, runtime->period\_size);

Also, many software parameters (sw\_params) are stored in frames, too. Please check the type of the field. snd\_pcm\_uframes\_t is for the frames as unsigned integer while snd\_pcm\_sframes\_t is for the frames as signed integer.

#### <span id="page-35-1"></span>**DMA Buffer Information**

The DMA buffer is defined by the following four fields, dma\_area, dma\_addr, dma\_bytes and dma\_private. The dma\_area holds the buffer pointer (the logical address). You can call memcpy from/to this pointer. Meanwhile, dma\_addr holds the physical address of the buffer. This field is specified only when the buffer is a linear buffer.  $dma_bytes$  holds the size of buffer in bytes.  $dma_private$ is used for the ALSA DMA allocator.

If you use a standard ALSA function, snd\_pcm\_lib\_malloc\_pages(), for allocating the buffer, these fields are set by the ALSA middle layer, and you should *not* change them by yourself. You can read them but not write them. On the other hand, if you want to allocate the buffer by yourself, you'll need to manage it in hw\_params callback. At least, dma\_bytes is mandatory. dma\_area is necessary when the buffer is mmapped. If your driver doesn't support mmap, this field is not necessary.  $d$ ma\_addr is also optional. You can use dma\_private as you like, too.

#### <span id="page-35-2"></span>**Running Status**

The running status can be referred via runtime->status. This is the pointer to the struct snd\_pcm\_mmap\_status record. For example, you can get the current DMA hardware pointer via runtime->status->hw\_ptr.
The DMA application pointer can be referred via runtime->control, which points to the struct snd pcm mmap control record. However, accessing directly to this value is not recommended.

### <span id="page-36-0"></span>**Private Data**

You can allocate a record for the substream and store it in runtime->private data. Usually, this is done in *[the open callback](#page-37-0)*. Don't mix this with pcm->private\_data. The pcm->private\_data usually points to the chip instance assigned statically at the creation of PCM, while the runtime- >private\_data points to a dynamic data structure created at the PCM open callback.

```
static int snd_xxx_open(struct snd_pcm_substream *substream)
 {
         struct my_pcm_data *data;
         ....
         data = kmalloc(sizeof(*data), GFP_KERNEL);
        substream-yruntime-private data = data;
         ....
 }
```
The allocated object must be released in *[the close callback](#page-37-0)*.

### **Interrupt Callbacks**

The field transfer\_ack\_begin and transfer\_ack\_end are called at the beginning and at the end of snd\_pcm\_period\_elapsed(), respectively.

### **Operators**

OK, now let me give details about each pcm callback (ops). In general, every callback must return 0 if successful, or a negative error number such as -EINVAL. To choose an appropriate error number, it is advised to check what value other parts of the kernel return when the same kind of request fails.

The callback function takes at least the argument with snd\_pcm\_substream pointer. To retrieve the chip record from the given substream instance, you can use the following macro.

```
 int xxx() {
         struct mychip *chip = snd_pcm_substream_chip(substream);
          ....
 }
```
The macro reads substream->private\_data, which is a copy of pcm->private\_data. You can override the former if you need to assign different data records per PCM substream. For example, the cmi8330 driver assigns different private\_data for playback and capture directions, because it uses two different codecs (SB- and AD-compatible) for different directions.

#### <span id="page-37-0"></span>**open callback**

static int snd\_xxx\_open(struct snd\_pcm\_substream \*substream);

This is called when a pcm substream is opened.

At least, here you have to initialize the runtime->hw record. Typically, this is done by like this:

```
 static int snd_xxx_open(struct snd_pcm_substream *substream)
\{ struct mychip *chip = snd_pcm_substream_chip(substream);
        struct snd_pcm_runtime *runtime = substream->runtime;
         runtime->hw = snd_mychip_playback_hw;
         return 0;
 }
```
where snd\_mychip\_playback\_hw is the pre-defined hardware description.

You can allocate a private data in this callback, as described in *[Private Data](#page-36-0)* section.

If the hardware configuration needs more constraints, set the hardware constraints here, too. See *[Constraints](#page-43-0)* for more details.

#### **close callback**

static int snd\_xxx\_close(struct snd\_pcm\_substream \*substream);

Obviously, this is called when a pcm substream is closed.

Any private instance for a pcm substream allocated in the open callback will be released here.

```
 static int snd_xxx_close(struct snd_pcm_substream *substream)
   {
 ....
          kfree(substream->runtime->private_data);
           ....
   }
```
### **ioctl callback**

This is used for any special call to pcm ioctls. But usually you can pass a generic ioctl callback, snd\_pcm\_lib\_ioctl.

### **hw\_params callback**

```
static int snd xxx hw params(struct snd pcm substream *substream,
                             struct snd_pcm_hw_params *hw_params);
```
This is called when the hardware parameter ( $hw\_params$ ) is set up by the application, that is, once when the buffer size, the period size, the format, etc. are defined for the pcm substream.

Many hardware setups should be done in this callback, including the allocation of buffers.

Parameters to be initialized are retrieved by params\_xxx() macros. To allocate buffer, you can call a helper function,

snd\_pcm\_lib\_malloc\_pages(substream, params\_buffer\_bytes(hw\_params));

snd\_pcm\_lib\_malloc\_pages() is available only when the DMA buffers have been pre-allocated. See the section *[Buffer Types](#page-67-0)* for more details.

Note that this and prepare callbacks may be called multiple times per initialization. For example, the OSS emulation may call these callbacks at each change via its ioctl.

Thus, you need to be careful not to allocate the same buffers many times, which will lead to memory leaks! Calling the helper function above many times is OK. It will release the previous buffer automatically when it was already allocated.

Another note is that this callback is non-atomic (schedulable). This is important, because the  $trigger$ callback is atomic (non-schedulable). That is, mutexes or any schedule-related functions are not available in trigger callback. Please see the subsection *[Atomicity](#page-42-0)* for details.

### **hw\_free callback**

static int snd\_xxx\_hw\_free(struct snd\_pcm\_substream \*substream);

This is called to release the resources allocated via hw\_params. For example, releasing the buffer via snd\_pcm\_lib\_malloc\_pages() is done by calling the following:

```
 snd_pcm_lib_free_pages(substream);
```
This function is always called before the close callback is called. Also, the callback may be called multiple times, too. Keep track whether the resource was already released.

#### **prepare callback**

static int snd xxx prepare(struct snd pcm substream \*substream);

This callback is called when the pcm is "prepared". You can set the format type, sample rate, etc. here. The difference from hw\_params is that the prepare callback will be called each time snd\_pcm\_prepare() is called, i.e. when recovering after underruns, etc.

Note that this callback is now non-atomic. You can use schedule-related functions safely in this callback.

In this and the following callbacks, you can refer to the values via the runtime record, substream->runtime. For example, to get the current rate, format or channels, access to runtime->rate, runtime->format or runtime->channels, respectively. The physical address of the allocated buffer is set to runtime->dma\_area. The buffer and period sizes are in runtime- $\rightarrow$ buffer size and runtime- $\rightarrow$ period size, respectively.

Be careful that this callback will be called many times at each setup, too.

### **trigger callback**

static int snd\_xxx\_trigger(struct snd\_pcm\_substream \*substream, int cmd);

This is called when the pcm is started, stopped or paused.

Which action is specified in the second argument, SNDRV\_PCM\_TRIGGER\_XXX in <sound/pcm.h>. At least, the START and STOP commands must be defined in this callback.

```
 switch (cmd) {
 case SNDRV_PCM_TRIGGER_START:
         /* do something to start the PCM engine */
         break;
 case SNDRV_PCM_TRIGGER_STOP:
         /* do something to stop the PCM engine */
         break;
 default:
         return -EINVAL;
 }
```
When the pcm supports the pause operation (given in the info field of the hardware table), the PAUSE\_PUSE and PAUSE\_RELEASE commands must be handled here, too. The former is the command to pause the pcm, and the latter to restart the pcm again.

When the pcm supports the suspend/resume operation, regardless of full or partial suspend/resume support, the SUSPEND and RESUME commands must be handled, too. These commands are issued when the powermanagement status is changed. Obviously, the SUSPEND and RESUME commands suspend and resume the pcm substream, and usually, they are identical to the STOP and START commands, respectively. See the *[Power Management](#page-74-0)* section for details.

As mentioned, this callback is atomic. You cannot call functions which may sleep. The trigger callback should be as minimal as possible, just really triggering the DMA. The other stuff should be initialized hw\_params and prepare callbacks properly beforehand.

### **pointer callback**

static snd\_pcm\_uframes\_t snd\_xxx\_pointer(struct snd\_pcm\_substream \*substream)

This callback is called when the PCM middle layer inquires the current hardware position on the buffer. The position must be returned in frames, ranging from 0 to buffer\_size - 1.

This is called usually from the buffer-update routine in the pcm middle layer, which is invoked when snd\_pcm\_period\_elapsed() is called in the interrupt routine. Then the pcm middle layer updates the position and calculates the available space, and wakes up the sleeping poll threads, etc.

This callback is also atomic.

### **copy and silence callbacks**

These callbacks are not mandatory, and can be omitted in most cases. These callbacks are used when the hardware buffer cannot be in the normal memory space. Some chips have their own buffer on the hardware which is not mappable. In such a case, you have to transfer the data manually from the memory buffer to the hardware buffer. Or, if the buffer is non-contiguous on both physical and virtual memory spaces, these callbacks must be defined, too.

If these two callbacks are defined, copy and set-silence operations are done by them. The detailed will be described in the later section *[Buffer and Memory Management](#page-67-1)*.

### **ack callback**

This callback is also not mandatory. This callback is called when the appl\_ptr is updated in read or write operations. Some drivers like emu10k1-fx and cs46xx need to track the current appl\_ptr for the internal buffer, and this callback is useful only for such a purpose.

This callback is atomic.

### <span id="page-40-0"></span>**page callback**

This callback is optional too. This callback is used mainly for non-contiguous buffers. The mmap calls this callback to get the page address. Some examples will be explained in the later section *[Buffer and](#page-67-1) [Memory Management](#page-67-1)*, too.

### **Interrupt Handler**

The rest of pcm stuff is the PCM interrupt handler. The role of PCM interrupt handler in the sound driver is to update the buffer position and to tell the PCM middle layer when the buffer position goes across the prescribed period size. To inform this, call the snd\_pcm\_period\_elapsed() function.

There are several types of sound chips to generate the interrupts.

### **Interrupts at the period (fragment) boundary**

This is the most frequently found type: the hardware generates an interrupt at each period boundary. In this case, you can call snd\_pcm\_period\_elapsed() at each interrupt.

snd\_pcm\_period\_elapsed() takes the substream pointer as its argument. Thus, you need to keep the substream pointer accessible from the chip instance. For example, define substream field in the chip record to hold the current running substream pointer, and set the pointer value at open callback (and reset at close callback).

If you acquire a spinlock in the interrupt handler, and the lock is used in other pcm callbacks, too, then you have to release the lock before calling snd\_pcm\_period\_elapsed(), because snd\_pcm\_period\_elapsed() calls other pcm callbacks inside.

Typical code would be like:

#### **Example 5.3. Interrupt Handler Case #1**

```
static irqreturn t snd mychip interrupt(int irq, void *dev id)
   {
           struct mychip *chip = dev_id;
           spin_lock(&chip->lock);
           ....
           if (pcm_irq_invoked(chip)) {
                   /* call updater, unlock before it */
                  spin_unlock(&chip->lock);
                   snd_pcm_period_elapsed(chip->substream);
                   spin_lock(&chip->lock);
                   /* acknowledge the interrupt if necessary */
 }
           ....
           spin_unlock(&chip->lock);
           return IRQ_HANDLED;
   }
```
### **High frequency timer interrupts**

This happense when the hardware doesn't generate interrupts at the period boundary but issues timer interrupts at a fixed timer rate (e.g. es1968 or ymfpci drivers). In this case, you need to check the current hardware position and accumulate the processed sample length at each interrupt. When the accumulated size exceeds the period size, call snd\_pcm\_period\_elapsed() and reset the accumulator.

Typical code would be like the following.

```
Example 5.4. Interrupt Handler Case #2
```

```
 static irqreturn_t snd_mychip_interrupt(int irq, void *dev_id)
  \left\{ \right. struct mychip *chip = dev_id;
          spin_lock(&chip->lock);
           ....
           if (pcm_irq_invoked(chip)) {
                   unsigned int last_ptr, size;
                   /* get the current hardware pointer (in frames) */
                  last ptr = get hw ptr(chip);
                   /* calculate the processed frames since the
                    * last update
\star/ if (last_ptr < chip->last_ptr)
                           size = runtime->buffer_size + last_ptr 
                                    - chip->last ptr;
                   else
                           size = last_ptr - chip->last_ptr;
                   /* remember the last updated point */
                   chip->last_ptr = last_ptr;
                   /* accumulate the size */
                   chip->size += size;
                   /* over the period boundary? */
                   if (chip->size >= runtime->period_size) {
                           /* reset the accumulator */
                           chip->size %= runtime->period_size;
                           /* call updater */
                           spin_unlock(&chip->lock);
                           snd_pcm_period_elapsed(substream);
                           spin_lock(&chip->lock);
 }
                   /* acknowledge the interrupt if necessary */
 }
           ....
           spin_unlock(&chip->lock);
           return IRQ_HANDLED;
   }
```
### **On calling snd\_pcm\_period\_elapsed()**

In both cases, even if more than one period are elapsed, you don't have to call snd\_pcm\_period\_elapsed() many times. Call only once. And the pcm layer will check the current hardware pointer and update to the latest status.

# <span id="page-42-0"></span>**Atomicity**

One of the most important (and thus difficult to debug) problems in kernel programming are race conditions. In the Linux kernel, they are usually avoided via spin-locks, mutexes or semaphores. In general, if a race condition can happen in an interrupt handler, it has to be managed atomically, and you have to use a spinlock to protect the critical session. If the critical section is not in interrupt handler code and if taking a relatively long time to execute is acceptable, you should use mutexes or semaphores instead.

As already seen, some pcm callbacks are atomic and some are not. For example, the  $hw$  params callback is non-atomic, while trigger callback is atomic. This means, the latter is called already in a spinlock held by the PCM middle layer. Please take this atomicity into account when you choose a locking scheme in the callbacks.

In the atomic callbacks, you cannot use functions which may call schedule or go to sleep. Semaphores and mutexes can sleep, and hence they cannot be used inside the atomic callbacks (e.g.  $triqger$ callback). To implement some delay in such a callback, please use  $udelay()$  or  $mdelay()$ .

All three atomic callbacks (trigger, pointer, and ack) are called with local interrupts disabled.

### <span id="page-43-0"></span>**Constraints**

If your chip supports unconventional sample rates, or only the limited samples, you need to set a constraint for the condition.

For example, in order to restrict the sample rates in the some supported values, use snd\_pcm\_hw\_constraint\_list(). You need to call this function in the open callback.

#### **Example 5.5. Example of Hardware Constraints**

```
 static unsigned int rates[] =
        {4000, 10000, 22050, 44100};static struct snd pcm hw constraint list constraints rates = {
         .count = ARRAY_SIZE(rates),
         .list = rates,
        .mask = 0,
 };
 static int snd_mychip_pcm_open(struct snd_pcm_substream *substream)
 {
         int err;
         ....
         err = snd_pcm_hw_constraint_list(substream->runtime, 0,
                                             SNDRV_PCM_HW_PARAM_RATE,
                                             &constraints_rates);
        if (err < 0) return err;
         ....
 }
```
There are many different constraints. Look at sound/pcm. h for a complete list. You can even define your own constraint rules. For example, let's suppose my\_chip can manage a substream of 1 channel if and only if the format is S16\_LE, otherwise it supports any format specified in the snd\_pcm\_hardware structure (or in any other constraint\_list). You can build a rule like this:

#### **Example 5.6. Example of Hardware Constraints for Channels**

```
 static int hw_rule_format_by_channels(struct snd_pcm_hw_params *params,
                                         struct snd pcm hw rule *rule)
  {
           struct snd_interval *c = hw_param_interval(params,
                 SNDRV_PCM_HW_PARAM_CHANNELS);
           struct snd_mask *f = hw_param_mask(params, SNDRV_PCM_HW_PARAM_FORMAT);
           struct snd_mask fmt;
           snd_mask_any(&fmt); /* Init the struct */
          if (c\rightarrow min < 2) {
                   fmt.bits[0] &= SNDRV_PCM_FMTBIT_S16_LE;
                   return snd_mask_refine(f, &fmt);
 }
           return 0;
  }
```
Then you need to call this function to add your rule:

```
 snd_pcm_hw_rule_add(substream->runtime, 0, SNDRV_PCM_HW_PARAM_CHANNELS,
                     hw_rule_channels_by_format, 0, SNDRV_PCM_HW_PARAM_FORMAT,
                    -1);
```
The rule function is called when an application sets the number of channels. But an application can set the format before the number of channels. Thus you also need to define the inverse rule:

#### **Example 5.7. Example of Hardware Constraints for Channels**

```
 static int hw_rule_channels_by_format(struct snd_pcm_hw_params *params,
                                           struct snd_pcm_hw_rule *rule)
   {
           struct snd_interval *c = hw_param_interval(params,
                          SNDRV_PCM_HW_PARAM_CHANNELS);
           struct snd_mask *f = hw_param_mask(params, SNDRV_PCM_HW_PARAM_FORMAT);
           struct snd_interval ch;
           snd_interval_any(&ch);
          if (f-\text{bits}[0] == \text{SNDRV\_PCM\_FWTBIT\_S16_LE}) {
                  ch.min = ch.max = 1;
                   ch.integer = 1;
                   return snd_interval_refine(c, &ch);
 }
           return 0;
   }
```
...and in the open callback:

```
 snd_pcm_hw_rule_add(substream->runtime, 0, SNDRV_PCM_HW_PARAM_FORMAT,
                     hw_rule_format_by_channels, 0, SNDRV_PCM_HW_PARAM_CHANNELS,
                    -1);
```
I won't give more details here, rather I would like to say, "Luke, use the source."

# **Chapter 6. Control Interface**

# **General**

The control interface is used widely for many switches, sliders, etc. which are accessed from user-space. Its most important use is the mixer interface. In other words, since ALSA 0.9.x, all the mixer stuff is implemented on the control kernel API.

ALSA has a well-defined AC97 control module. If your chip supports only the AC97 and nothing else, you can skip this section.

The control API is defined in <sound/control.h>. Include this file if you want to add your own controls.

# **Definition of Controls**

To create a new control, you need to define the following three callbacks:  $info$ ,  $get$  and  $put$ . Then, define a struct snd\_kcontrol\_new record, such as:

#### **Example 6.1. Definition of a Control**

```
 static struct snd_kcontrol_new my_control __devinitdata = {
         .iface = SNDRV_CTL_ELEM_IFACE_MIXER,
         .name = "PCM Playback Switch",
        .index = 0,
         .access = SNDRV_CTL_ELEM_ACCESS_READWRITE,
         .private_value = 0xffff,
         .info = my_control_info,
         .get = my_control_get,
         .put = my_control_put
 };
```
Most likely the control is created via snd\_ctl\_new1(), and in such a case, you can add the \_\_devinitdata prefix to the definition as above.

The *iface* field specifies the control type, SNDRV\_CTL\_ELEM\_IFACE\_XXX, which is usually MIXER. Use CARD for global controls that are not logically part of the mixer. If the control is closely associated with some specific device on the sound card, use HWDEP, PCM, RAWMIDI, TIMER, or SEQUENCER, and specify the device number with the device and subdevice fields.

The name is the name identifier string. Since ALSA 0.9.x, the control name is very important, because its role is classified from its name. There are pre-defined standard control names. The details are described in the *[Control Names](#page-47-0)* subsection.

The index field holds the index number of this control. If there are several different controls with the same name, they can be distinguished by the index number. This is the case when several codecs exist on the card. If the index is zero, you can omit the definition above.

The access field contains the access type of this control. Give the combination of bit masks, SNDRV\_CTL\_ELEM\_ACCESS\_XXX, there. The details will be explained in the *[Access Flags](#page-48-0)* subsection.

The private\_value field contains an arbitrary long integer value for this record. When using the generic info, get and put callbacks, you can pass a value through this field. If several small numbers are necessary, you can combine them in bitwise. Or, it's possible to give a pointer (casted to unsigned long) of some record to this field, too.

The tlv field can be used to provide metadata about the control; see the *[Metadata](#page-51-0)* subsection.

The other three are *[callback functions](#page-48-1)*.

### <span id="page-47-0"></span>**Control Names**

There are some standards to define the control names. A control is usually defined from the three parts as "SOURCE DIRECTION FUNCTION".

The first, SOURCE, specifies the source of the control, and is a string such as "Master", "PCM", "CD" and "Line". There are many pre-defined sources.

The second, DIRECTION, is one of the following strings according to the direction of the control: "Playback", "Capture", "Bypass Playback" and "Bypass Capture". Or, it can be omitted, meaning both playback and capture directions.

The third, FUNCTION, is one of the following strings according to the function of the control: "Switch", "Volume" and "Route".

The example of control names are, thus, "Master Capture Switch" or "PCM Playback Volume".

There are some exceptions:

### **Global capture and playback**

"Capture Source", "Capture Switch" and "Capture Volume" are used for the global capture (input) source, switch and volume. Similarly, "Playback Switch" and "Playback Volume" are used for the global output gain switch and volume.

### **Tone-controls**

tone-control switch and volumes are specified like "Tone Control - XXX", e.g. "Tone Control - Switch", "Tone Control - Bass", "Tone Control - Center".

### **3D controls**

3D-control switches and volumes are specified like "3D Control - XXX", e.g. "3D Control - Switch", "3D Control - Center", "3D Control - Space".

#### **Mic boost**

Mic-boost switch is set as "Mic Boost" or "Mic Boost (6dB)".

More precise information can be found in Documentation/sound/alsa/ControlNames.txt.

## <span id="page-48-0"></span>**Access Flags**

The access flag is the bitmask which specifies the access type of the given control. The default access type is SNDRV\_CTL\_ELEM\_ACCESS\_READWRITE, which means both read and write are allowed to this control. When the access flag is omitted (i.e.  $= 0$ ), it is considered as READWRITE access as default.

When the control is read-only, pass SNDRV\_CTL\_ELEM\_ACCESS\_READ instead. In this case, you don't have to define the put callback. Similarly, when the control is write-only (although it's a rare case), you can use the WRITE flag instead, and you don't need the get callback.

If the control value changes frequently (e.g. the VU meter), VOLATILE flag should be given. This means that the control may be changed without *[notification](#page-51-1)*. Applications should poll such a control constantly.

When the control is inactive, set the INACTIVE flag, too. There are LOCK and OWNER flags to change the write permissions.

# <span id="page-48-1"></span>**Callbacks**

### **info callback**

The *info* callback is used to get detailed information on this control. This must store the values of the given struct snd\_ctl\_elem\_info object. For example, for a boolean control with a single element:

#### **Example 6.2. Example of info callback**

```
static int snd myctl mono info(struct snd kcontrol *kcontrol,
                          struct snd_ctl_elem_info *uinfo)
 {
         uinfo->type = SNDRV_CTL_ELEM_TYPE_BOOLEAN;
        uinfo->count = 1; uinfo->value.integer.min = 0;
         uinfo->value.integer.max = 1;
         return 0;
 }
```
The type field specifies the type of the control. There are BOOLEAN, INTEGER, ENUMERATED, BYTES, IEC958 and INTEGER64. The count field specifies the number of elements in this control. For example, a stereo volume would have count  $= 2$ . The value field is a union, and the values stored are depending on the type. The boolean and integer types are identical.

The enumerated type is a bit different from others. You'll need to set the string for the currently given item index.

```
 static int snd_myctl_enum_info(struct snd_kcontrol *kcontrol,
                        struct snd ctl elem info *uinfo)
 {
        static char *texts[4] = \{
```

```
 "First", "Second", "Third", "Fourth"
 };
 uinfo->type = SNDRV_CTL_ELEM_TYPE_ENUMERATED;
uinfo->count = 1; uinfo->value.enumerated.items = 4;
 if (uinfo->value.enumerated.item > 3)
         uinfo->value.enumerated.item = 3;
 strcpy(uinfo->value.enumerated.name,
        texts[uinfo->value.enumerated.item]);
 return 0;
```
Some common info callbacks are available for your convenience: snd\_ctl\_boolean\_mono\_info() and snd\_ctl\_boolean\_stereo\_info(). Obviously, the former is an info callback for a mono channel boolean item, just like snd\_myctl\_mono\_info above, and the latter is for a stereo channel boolean item.

### **get callback**

}

This callback is used to read the current value of the control and to return to user-space.

For example,

#### **Example 6.3. Example of get callback**

```
 static int snd_myctl_get(struct snd_kcontrol *kcontrol,
                           struct snd_ctl_elem_value *ucontrol)
 {
         struct mychip *chip = snd_kcontrol_chip(kcontrol);
         ucontrol->value.integer.value[0] = get_some_value(chip);
         return 0;
 }
```
The value field depends on the type of control as well as on the info callback. For example, the sb driver uses this field to store the register offset, the bit-shift and the bit-mask. The private\_value field is set as follows:

.private\_value = reg | (shift << 16) | (mask << 24)

and is retrieved in callbacks like

```
 static int snd_sbmixer_get_single(struct snd_kcontrol *kcontrol,
                                    struct snd_ctl_elem_value *ucontrol)
```

```
 {
        int reg = kcontrol->private value & 0xff;
        int shift = (kcontrol->private value >> 16) & 0xff;
        int mask = (kcontrol->private value >> 24) & 0xff; ....
 }
```
In the get callback, you have to fill all the elements if the control has more than one elements, i.e.  $count$  $> 1$ . In the example above, we filled only one element (value. integer.value [0]) since it's assumed as  $count = 1$ .

#### **put callback**

This callback is used to write a value from user-space.

For example,

**Example 6.4. Example of put callback**

```
 static int snd_myctl_put(struct snd_kcontrol *kcontrol,
                            struct snd_ctl_elem_value *ucontrol)
   {
           struct mychip *chip = snd_kcontrol_chip(kcontrol);
          int changed = 0;
           if (chip->current_value !=
                ucontrol->value.integer.value[0]) {
                   change_current_value(chip,
                               ucontrol->value.integer.value[0]);
                  changed = 1; }
           return changed;
  }
```
As seen above, you have to return 1 if the value is changed. If the value is not changed, return 0 instead. If any fatal error happens, return a negative error code as usual.

As in the get callback, when the control has more than one elements, all elements must be evaluated in this callback, too.

### **Callbacks are not atomic**

All these three callbacks are basically not atomic.

### **Constructor**

When everything is ready, finally we can create a new control. To create a control, there are two functions to be called, snd\_ctl\_new1() and snd\_ctl\_add().

In the simplest way, you can do like this:

```
 err = snd_ctl_add(card, snd_ctl_new1(&my_control, chip));
if (err < 0) return err;
```
where my\_control is the struct snd\_kcontrol\_new object defined above, and chip is the object pointer to be passed to kcontrol->private\_data which can be referred to in callbacks.

snd\_ctl\_new1() allocates a new snd\_kcontrol instance (that's why the definition of my\_control can be with the *\_\_devinitdata* prefix), and snd\_ctl\_add assigns the given control component to the card.

### <span id="page-51-1"></span>**Change Notification**

If you need to change and update a control in the interrupt routine, you can call  $\text{snd\_ctl\_notify}()$ . For example,

snd\_ctl\_notify(card, SNDRV\_CTL\_EVENT\_MASK\_VALUE, id\_pointer);

This function takes the card pointer, the event-mask, and the control id pointer for the notification. The event-mask specifies the types of notification, for example, in the above example, the change of control values is notified. The id pointer is the pointer of struct snd\_ctl\_elem\_id to be notified. You can find some examples in es1938.c or es1968.c for hardware volume interrupts.

### <span id="page-51-0"></span>**Metadata**

To provide information about the dB values of a mixer control, use on of the DECLARE\_TLV\_xxx macros from  $\le$ sound/tlv.h> to define a variable containing this information, set thetly.p field to point to this variable, and include the SNDRV\_CTL\_ELEM\_ACCESS\_TLV\_READ flag in the access field; like this:

```
 static DECLARE_TLV_DB_SCALE(db_scale_my_control, -4050, 150, 0);
static struct snd kcontrol new my control devinitdata = {
         ...
        .access = SNDRV CTL ELEM ACCESS READWRITE |
                   SNDRV_CTL_ELEM_ACCESS_TLV_READ,
         ...
         .tlv.p = db_scale_my_control,
 };
```
The DECLARE\_TLV\_DB\_SCALE macro defines information about a mixer control where each step in the control's value changes the dB value by a constant dB amount. The first parameter is the name of the variable to be defined. The second parameter is the minimum value, in units of 0.01 dB. The third parameter is the step size, in units of 0.01 dB. Set the fourth parameter to 1 if the minimum value actually mutes the control.

The DECLARE\_TLV\_DB\_LINEAR macro defines information about a mixer control where the control's value affects the output linearly. The first parameter is the name of the variable to be defined. The second parameter is the minimum value, in units of 0.01 dB. The third parameter is the maximum value, in units of 0.01 dB. If the minimum value mutes the control, set the second parameter to TLV\_DB\_GAIN\_MUTE.

# **Chapter 7. API for AC97 Codec**

# **General**

The ALSA AC97 codec layer is a well-defined one, and you don't have to write much code to control it. Only low-level control routines are necessary. The AC97 codec API is defined in <sound/ ac97\_codec.h>.

## **Full Code Example**

**Example 7.1. Example of AC97 Interface**

```
 struct mychip {
           ....
           struct snd_ac97 *ac97;
           ....
  };
  static unsigned short snd_mychip_ac97_read(struct snd_ac97 *ac97,
                                                 unsigned short reg)
   {
           struct mychip *chip = ac97->private_data;
 ....
           /* read a register value here from the codec */
           return the_register_value;
   }
  static void snd_mychip_ac97_write(struct snd_ac97 *ac97,
                                      unsigned short reg, unsigned short val)
   {
           struct mychip *chip = ac97->private_data;
           ....
           /* write the given register value to the codec */
   }
  static int snd_mychip_ac97(struct mychip *chip)
  \left\{ \right. struct snd_ac97_bus *bus;
           struct snd_ac97_template ac97;
           int err;
           static struct snd_ac97_bus_ops ops = {
                    .write = snd_mychip_ac97_write,
                    .read = snd_mychip_ac97_read,
           };
           err = snd_ac97_bus(chip->card, 0, &ops, NULL, &bus);
          if (err < 0)
                   return err;
          memset(&ac97, 0, sizeof(ac97));
           ac97.private_data = chip;
           return snd_ac97_mixer(bus, &ac97, &chip->ac97);
   }
```
### **Constructor**

To create an ac97 instance, first call snd\_ac97\_bus with an ac97\_bus\_ops\_t record with callback functions.

```
struct snd ac97 bus *bus;
 static struct snd_ac97_bus_ops ops = {
       .write = snd_mychip_ac97_write,
       .read = snd_mychip_ac97_read,
 };
 snd_ac97_bus(card, 0, &ops, NULL, &pbus);
```
The bus record is shared among all belonging ac97 instances.

And then call snd\_ac97\_mixer() with an struct snd\_ac97\_template record together with the bus pointer created above.

```
 struct snd_ac97_template ac97;
 int err;
 memset(&ac97, 0, sizeof(ac97));
 ac97.private_data = chip;
 snd_ac97_mixer(bus, &ac97, &chip->ac97);
```
where chip->ac97 is a pointer to a newly created ac97\_t instance. In this case, the chip pointer is set as the private data, so that the read/write callback functions can refer to this chip instance. This instance is not necessarily stored in the chip record. If you need to change the register values from the driver, or need the suspend/resume of ac97 codecs, keep this pointer to pass to the corresponding functions.

### **Callbacks**

The standard callbacks are read and write. Obviously they correspond to the functions for read and write accesses to the hardware low-level codes.

The read callback returns the register value specified in the argument.

```
 static unsigned short snd_mychip_ac97_read(struct snd_ac97 *ac97,
                                               unsigned short reg)
 {
         struct mychip *chip = ac97->private_data;
         ....
         return the_register_value;
 }
```
Here, the chip can be cast from ac97->private\_data.

Meanwhile, the write callback is used to set the register value.

```
 static void snd_mychip_ac97_write(struct snd_ac97 *ac97,
                      unsigned short reg, unsigned short val)
```
These callbacks are non-atomic like the control API callbacks.

There are also other callbacks: reset, wait and init.

The reset callback is used to reset the codec. If the chip requires a special kind of reset, you can define this callback.

The wait callback is used to add some waiting time in the standard initialization of the codec. If the chip requires the extra waiting time, define this callback.

The  $init$  callback is used for additional initialization of the codec.

### **Updating Registers in The Driver**

If you need to access to the codec from the driver, you can call the following functions: snd\_ac97\_write(), snd\_ac97\_read(), snd\_ac97\_update() and snd\_ac97\_update\_bits().

Both snd\_ac97\_write() and snd\_ac97\_update() functions are used to set a value to the given register (AC97\_XXX). The difference between them is that snd\_ac97\_update() doesn't write a value if the given value has been already set, while snd\_ac97\_write() always rewrites the value.

```
 snd_ac97_write(ac97, AC97_MASTER, 0x8080);
snd ac97 update(ac97, AC97 MASTER, 0x8080);
```
snd\_ac97\_read() is used to read the value of the given register. For example,

value =  $snd_a c97_read(ac97, AC97_MASTER);$ 

snd\_ac97\_update\_bits() is used to update some bits in the given register.

snd\_ac97\_update\_bits(ac97, reg, mask, value);

Also, there is a function to change the sample rate (of a given register such as AC97\_PCM\_FRONT\_DAC\_RATE) when VRA or DRA is supported by the codec: snd\_ac97\_set\_rate().

snd\_ac97\_set\_rate(ac97, AC97\_PCM\_FRONT\_DAC\_RATE, 44100);

The following registers are available to set the rate: AC97\_PCM\_MIC\_ADC\_RATE, AC97\_PCM\_FRONT\_DAC\_RATE, AC97\_PCM\_LR\_ADC\_RATE, AC97\_SPDIF. When AC97\_SPDIF is specified, the register is not really changed but the corresponding IEC958 status bits will be updated.

### **Clock Adjustment**

In some chips, the clock of the codec isn't 48000 but using a PCI clock (to save a quartz!). In this case, change the field bus->clock to the corresponding value. For example, intel8x0 and es1968 drivers have their own function to read from the clock.

### **Proc Files**

The ALSA AC97 interface will create a proc file such as /proc/asound/card0/codec97#0/ ac97#0-0 and ac97#0-0+regs. You can refer to these files to see the current status and registers of the codec.

### **Multiple Codecs**

When there are several codecs on the same card, you need to call snd\_ac97\_mixer() multiple times with ac97.num=1 or greater. The *num* field specifies the codec number.

If you set up multiple codecs, you either need to write different callbacks for each codec or check ac97- >num in the callback routines.

# **Chapter 8. MIDI (MPU401-UART) Interface**

# **General**

Many soundcards have built-in MIDI (MPU401-UART) interfaces. When the soundcard supports the standard MPU401-UART interface, most likely you can use the ALSA MPU401-UART API. The MPU401-UART API is defined in <sound/mpu401.h>.

Some soundchips have a similar but slightly different implementation of mpu401 stuff. For example, emu10k1 has its own mpu401 routines.

### **Constructor**

To create a rawmidi object, call snd\_mpu401\_uart\_new().

```
 struct snd_rawmidi *rmidi;
 snd_mpu401_uart_new(card, 0, MPU401_HW_MPU401, port, info_flags,
                     irq, irq_flags, &rmidi);
```
The first argument is the card pointer, and the second is the index of this component. You can create up to 8 rawmidi devices.

The third argument is the type of the hardware, MPU401\_HW\_XXX. If it's not a special one, you can use MPU401\_HW\_MPU401.

The 4th argument is the I/O port address. Many backward-compatible MPU401 have an I/O port such as 0x330. Or, it might be a part of its own PCI I/O region. It depends on the chip design.

The 5th argument is a bitflag for additional information. When the I/O port address above is part of the PCI I/O region, the MPU401 I/O port might have been already allocated (reserved) by the driver itself. In such a case, pass a bit flag MPU401\_INFO\_INTEGRATED, and the mpu401-uart layer will allocate the I/O ports by itself.

When the controller supports only the input or output MIDI stream, pass the MPU401\_INFO\_INPUT or MPU401\_INFO\_OUTPUT bitflag, respectively. Then the rawmidi instance is created as a single stream.

MPU401\_INFO\_MMIO bitflag is used to change the access method to MMIO (via readb and writeb) instead of iob and outb. In this case, you have to pass the iomapped address to snd\_mpu401\_uart\_new().

When MPU401\_INFO\_TX\_IRQ is set, the output stream isn't checked in the default interrupt handler. The driver needs to call snd\_mpu401\_uart\_interrupt\_tx() by itself to start processing the output stream in the irq handler.

Usually, the port address corresponds to the command port and port  $+1$  corresponds to the data port. If not, you may change the *cport* field of struct snd\_mpu401 manually afterward. However, snd\_mpu401

pointer is not returned explicitly by snd\_mpu401\_uart\_new(). You need to cast rmidi->private\_data to snd\_mpu401 explicitly,

struct snd mpu401 \*mpu; mpu = rmidi->private\_data;

and reset the cport as you like:

```
 mpu->cport = my_own_control_port;
```
The 6th argument specifies the irq number for UART. If the irq is already allocated, pass 0 to the 7th argument ( $irq_f1ags$ ). Otherwise, pass the flags for irq allocation (SA\_XXX bits) to it, and the irq will be reserved by the mpu401-uart layer. If the card doesn't generate UART interrupts, pass -1 as the irq number. Then a timer interrupt will be invoked for polling.

### **Interrupt Handler**

When the interrupt is allocated in snd\_mpu401\_uart\_new(), the private interrupt handler is used, hence you don't have anything else to do than creating the mpu401 stuff. Otherwise, you have to call snd\_mpu401\_uart\_interrupt() explicitly when a UART interrupt is invoked and checked in your own interrupt handler.

In this case, you need to pass the private\_data of the returned rawmidi object from snd\_mpu401\_uart\_new() as the second argument of snd\_mpu401\_uart\_interrupt().

snd\_mpu401\_uart\_interrupt(irq, rmidi->private\_data, regs);

# **Chapter 9. RawMIDI Interface**

## **Overview**

The raw MIDI interface is used for hardware MIDI ports that can be accessed as a byte stream. It is not used for synthesizer chips that do not directly understand MIDI.

ALSA handles file and buffer management. All you have to do is to write some code to move data between the buffer and the hardware.

The rawmidi API is defined in  $\le$  sound/rawmidi.h>.

### **Constructor**

To create a rawmidi device, call the snd\_rawmidi\_new function:

```
struct snd rawmidi *rmidi;
 err = snd_rawmidi_new(chip->card, "MyMIDI", 0, outs, ins, &rmidi);
if (err < 0) return err;
 rmidi->private_data = chip;
 strcpy(rmidi->name, "My MIDI");
 rmidi->info_flags = SNDRV_RAWMIDI_INFO_OUTPUT |
                    SNDRV RAWMIDI INFO INPUT |
                     SNDRV_RAWMIDI_INFO_DUPLEX;
```
The first argument is the card pointer, the second argument is the ID string.

The third argument is the index of this component. You can create up to 8 rawmidi devices.

The fourth and fifth arguments are the number of output and input substreams, respectively, of this device (a substream is the equivalent of a MIDI port).

Set the *info\_flags* field to specify the capabilities of the device. Set SNDRV\_RAWMIDI\_INFO\_OUTPUT if there is at least one output port, SNDRV\_RAWMIDI\_INFO\_INPUT if there is at least one input port, and SNDRV\_RAWMIDI\_INFO\_DUPLEX if the device can handle output and input at the same time.

After the rawmidi device is created, you need to set the operators (callbacks) for each substream. There are helper functions to set the operators for all the substreams of a device:

 snd\_rawmidi\_set\_ops(rmidi, SNDRV\_RAWMIDI\_STREAM\_OUTPUT, &snd\_mymidi\_output\_ops); snd rawmidi set ops(rmidi, SNDRV RAWMIDI STREAM INPUT, &snd mymidi input ops);

The operators are usually defined like this:

```
 static struct snd_rawmidi_ops snd_mymidi_output_ops = {
         .open = snd_mymidi_output_open,
         .close = snd_mymidi_output_close,
         .trigger = snd_mymidi_output_trigger,
 };
```
These callbacks are explained in the *[Callbacks](#page-61-0)* section.

If there are more than one substream, you should give a unique name to each of them:

```
 struct snd_rawmidi_substream *substream;
  list_for_each_entry(substream,
                       &rmidi->streams[SNDRV_RAWMIDI_STREAM_OUTPUT].substreams,
                       list {
           sprintf(substream->name, "My MIDI Port %d", substream->number + 1);
 }
  /* same for SNDRV RAWMIDI STREAM INPUT */
```
### <span id="page-61-0"></span>**Callbacks**

In all the callbacks, the private data that you've set for the rawmidi device can be accessed as substream- >rmidi->private\_data.

If there is more than one port, your callbacks can determine the port index from the struct snd\_rawmidi\_substream data passed to each callback:

```
 struct snd_rawmidi_substream *substream;
 int index = substream->number;
```
#### **open callback**

static int snd\_xxx\_open(struct snd\_rawmidi\_substream \*substream);

This is called when a substream is opened. You can initialize the hardware here, but you shouldn't start transmitting/receiving data yet.

### **close callback**

static int snd xxx close(struct snd rawmidi substream \*substream);

Guess what.

The open and close callbacks of a rawmidi device are serialized with a mutex, and can sleep.

#### **trigger callback for output substreams**

static void snd\_xxx\_output\_trigger(struct snd\_rawmidi\_substream \*substream, int

This is called with a nonzero up parameter when there is some data in the substream buffer that must be transmitted.

To read data from the buffer, call snd\_rawmidi\_transmit\_peek. It will return the number of bytes that have been read; this will be less than the number of bytes requested when there are no more data in the buffer. After the data have been transmitted successfully, call snd\_rawmidi\_transmit\_ack to remove the data from the substream buffer:

```
 unsigned char data;
while (snd_rawmidi_transmit_peek(substream, \&data, 1) == 1) {
         if (snd_mychip_try_to_transmit(data))
                  snd_rawmidi_transmit_ack(substream, 1);
         else
                 break; /* hardware FIFO full */
 }
```
If you know beforehand that the hardware will accept data, you can use the snd\_rawmidi\_transmit function which reads some data and removes them from the buffer at once:

```
 while (snd_mychip_transmit_possible()) {
           unsigned char data;
           if (snd_rawmidi_transmit(substream, &data, 1) != 1)
                   break; /* no more data */
           snd_mychip_transmit(data);
 }
```
If you know beforehand how many bytes you can accept, you can use a buffer size greater than one with the snd rawmidi transmit\* functions.

The trigger callback must not sleep. If the hardware FIFO is full before the substream buffer has been emptied, you have to continue transmitting data later, either in an interrupt handler, or with a timer if the hardware doesn't have a MIDI transmit interrupt.

The trigger callback is called with a zero up parameter when the transmission of data should be aborted.

#### **trigger callback for input substreams**

static void snd\_xxx\_input\_trigger(struct snd\_rawmidi\_substream \*substream, int u

This is called with a nonzero up parameter to enable receiving data, or with a zero up parameter do disable receiving data.

The trigger callback must not sleep; the actual reading of data from the device is usually done in an interrupt handler.

When data reception is enabled, your interrupt handler should call snd rawmidi receive for all received data:

```
 void snd_mychip_midi_interrupt(...)
   {
          while (mychip_midi_available()) {
                   unsigned char data;
                  data = mychip midi read();
                   snd_rawmidi_receive(substream, &data, 1);
 }
   }
```
### **drain callback**

static void snd xxx drain(struct snd rawmidi substream \*substream);

This is only used with output substreams. This function should wait until all data read from the substream buffer have been transmitted. This ensures that the device can be closed and the driver unloaded without losing data.

This callback is optional. If you do not set drain in the struct snd\_rawmidi\_ops structure, ALSA will simply wait for 50 milliseconds instead.

# **Chapter 10. Miscellaneous Devices FM OPL3**

The FM OPL3 is still used in many chips (mainly for backward compatibility). ALSA has a nice OPL3 FM control layer, too. The OPL3 API is defined in <sound/op13.h>.

FM registers can be directly accessed through the direct-FM API, defined in <sound/asound\_fm.h>. In ALSA native mode, FM registers are accessed through the Hardware-Dependant Device direct-FM extension API, whereas in OSS compatible mode, FM registers can be accessed with the OSS direct-FM compatible API in /dev/dmfmX device.

To create the OPL3 component, you have two functions to call. The first one is a constructor for the opl3\_t instance.

```
 struct snd_opl3 *opl3;
 snd_opl3_create(card, lport, rport, OPL3_HW_OPL3_XXX,
                  integrated, &opl3);
```
The first argument is the card pointer, the second one is the left port address, and the third is the right port address. In most cases, the right port is placed at the left port  $+ 2$ .

The fourth argument is the hardware type.

When the left and right ports have been already allocated by the card driver, pass non-zero to the fifth argument (integrated). Otherwise, the opl3 module will allocate the specified ports by itself.

When the accessing the hardware requires special method instead of the standard I/O access, you can create opl3 instance separately with snd\_opl3\_new().

struct snd opl3 \*opl3; snd opl3 new(card, OPL3 HW OPL3 XXX, &opl3);

Then set command, private\_data and private\_free for the private access function, the private data and the destructor. The l\_port and r\_port are not necessarily set. Only the command must be set properly. You can retrieve the data from the opl3->private\_data field.

After creating the opl3 instance via snd\_opl3\_new(), call snd\_opl3\_init() to initialize the chip to the proper state. Note that snd\_opl3\_create() always calls it internally.

If the opl3 instance is created successfully, then create a hwdep device for this opl3.

```
struct snd hwdep *opl3hwdep;
 snd_opl3_hwdep_new(opl3, 0, 1, &opl3hwdep);
```
The first argument is the opl3\_t instance you created, and the second is the index number, usually 0.

The third argument is the index-offset for the sequencer client assigned to the OPL3 port. When there is an MPU401-UART, give 1 for here (UART always takes 0).

### **Hardware-Dependent Devices**

Some chips need user-space access for special controls or for loading the micro code. In such a case, you can create a hwdep (hardware-dependent) device. The hwdep API is defined in <sound/hwdep.h>. You can find examples in opl3 driver or isa/sb/sb16\_csp.c.

The creation of the hwdep instance is done via snd\_hwdep\_new().

```
struct snd hwdep *hw;
 snd_hwdep_new(card, "My HWDEP", 0, &hw);
```
where the third argument is the index number.

You can then pass any pointer value to the *private\_data*. If you assign a private data, you should define the destructor, too. The destructor function is set in the *private\_free* field.

struct mydata \*p =  $kmalloc(sizeof(*p)$ , GFP KERNEL); hw->private\_data = p; hw->private\_free = mydata\_free;

and the implementation of the destructor would be:

```
static void mydata free(struct snd hwdep *hw)
 {
         struct mydata *p = hw->private_data;
         kfree(p);
 }
```
The arbitrary file operations can be defined for this instance. The file operators are defined in the  $ops$ table. For example, assume that this chip needs an ioctl.

```
 hw->ops.open = mydata_open;
 hw->ops.ioctl = mydata_ioctl;
```

```
 hw->ops.release = mydata_release;
```
And implement the callback functions as you like.

# **IEC958 (S/PDIF)**

Usually the controls for IEC958 devices are implemented via the control interface. There is a macro to compose a name string for IEC958 controls, SNDRV\_CTL\_NAME\_IEC958() defined in <include/ asound.h>.

There are some standard controls for IEC958 status bits. These controls use the type SNDRV\_CTL\_ELEM\_TYPE\_IEC958, and the size of element is fixed as 4 bytes array (value.iec958.status[x]). For the  $info$  callback, you don't specify the value field for this type (the count field must be set, though).

"IEC958 Playback Con Mask" is used to return the bit-mask for the IEC958 status bits of consumer mode. Similarly, "IEC958 Playback Pro Mask" returns the bitmask for professional mode. They are read-only controls, and are defined as MIXER controls (iface = SNDRV\_CTL\_ELEM\_IFACE\_MIXER).

Meanwhile, "IEC958 Playback Default" control is defined for getting and setting the current default IEC958 bits. Note that this one is usually defined as a PCM control (iface  $=$ SNDRV CTL ELEM IFACE PCM), although in some places it's defined as a MIXER control.

In addition, you can define the control switches to enable/disable or to set the raw bit mode. The implementation will depend on the chip, but the control should be named as "IEC958 xxx", preferably using the SNDRV\_CTL\_NAME\_IEC958() macro.

You can find several cases, for example,  $pci$ /emu10k1,  $pci/ice1712$ , or  $pci$ /cmipci.c.

# <span id="page-67-1"></span>**Chapter 11. Buffer and Memory Management**

# <span id="page-67-0"></span>**Buffer Types**

ALSA provides several different buffer allocation functions depending on the bus and the architecture. All these have a consistent API. The allocation of physically-contiguous pages is done via snd\_malloc\_xxx\_pages() function, where xxx is the bus type.

The allocation of pages with fallback is snd\_malloc\_xxx\_pages\_fallback(). This function tries to allocate the specified pages but if the pages are not available, it tries to reduce the page sizes until enough space is found.

The release the pages, call snd\_free\_xxx\_pages() function.

Usually, ALSA drivers try to allocate and reserve a large contiguous physical space at the time the module is loaded for the later use. This is called "pre-allocation". As already written, you can call the following function at pcm instance construction time (in the case of PCI bus).

```
 snd_pcm_lib_preallocate_pages_for_all(pcm, SNDRV_DMA_TYPE_DEV,
                                        snd_dma_pci_data(pci), size, max);
```
where  $size$  is the byte size to be pre-allocated and the max is the maximum size to be changed via the prealloc proc file. The allocator will try to get an area as large as possible within the given size.

The second argument (type) and the third argument (device pointer) are dependent on the bus. In the case of the ISA bus, pass snd\_dma\_isa\_data() as the third argument with SNDRV\_DMA\_TYPE\_DEV type. For the continuous buffer unrelated to the bus can be pre-allocated with SNDRV\_DMA\_TYPE\_CONTINUOUS type and the snd\_dma\_continuous\_data(GFP\_KERNEL) device pointer, where GFP\_KERNEL is the kernel allocation flag to use. For the PCI scatter-gather buffers, use SNDRV\_DMA\_TYPE\_DEV\_SG with snd\_dma\_pci\_data(pci) (see the *[Non-Contiguous Buffers](#page-69-0)* section).

Once the buffer is pre-allocated, you can use the allocator in the  $hw$  params callback:

```
 snd_pcm_lib_malloc_pages(substream, size);
```
Note that you have to pre-allocate to use this function.

## **External Hardware Buffers**

Some chips have their own hardware buffers and the DMA transfer from the host memory is not available. In such a case, you need to either 1) copy/set the audio data directly to the external hardware buffer, or 2) make an intermediate buffer and copy/set the data from it to the external hardware buffer in interrupts (or in tasklets, preferably).

The first case works fine if the external hardware buffer is large enough. This method doesn't need any extra buffers and thus is more effective. You need to define the copy and silence callbacks for the data transfer. However, there is a drawback: it cannot be mmapped. The examples are GUS's GF1 PCM or emu8000's wavetable PCM.

The second case allows for mmap on the buffer, although you have to handle an interrupt or a tasklet to transfer the data from the intermediate buffer to the hardware buffer. You can find an example in the vxpocket driver.

Another case is when the chip uses a PCI memory-map region for the buffer instead of the host memory. In this case, mmap is available only on certain architectures like the Intel one. In non-mmap mode, the data cannot be transferred as in the normal way. Thus you need to define the copy and silence callbacks as well, as in the cases above. The examples are found in rme32.c and rme96.c.

The implementation of the  $copy$  and  $silence$  callbacks depends upon whether the hardware supports interleaved or non-interleaved samples. The copy callback is defined like below, a bit differently depending whether the direction is playback or capture:

```
 static int playback_copy(struct snd_pcm_substream *substream, int channel,
              snd_pcm_uframes_t pos, void *src, snd_pcm_uframes_t count);
 static int capture_copy(struct snd_pcm_substream *substream, int channel,
              snd_pcm_uframes_t pos, void *dst, snd_pcm_uframes_t count);
```
In the case of interleaved samples, the second argument (*channel*) is not used. The third argument ( $pos$ ) points the current position offset in frames.

The meaning of the fourth argument is different between playback and capture. For playback, it holds the source data pointer, and for capture, it's the destination data pointer.

The last argument is the number of frames to be copied.

What you have to do in this callback is again different between playback and capture directions. In the playback case, you copy the given amount of data ( $count$ ) at the specified pointer ( $src$ ) to the specified offset (pos) on the hardware buffer. When coded like memcpy-like way, the copy would be like:

```
 my_memcpy(my_buffer + frames_to_bytes(runtime, pos), src,
          frames to bytes(runtime, count));
```
For the capture direction, you copy the given amount of data (count) at the specified offset ( $pos$ ) on the hardware buffer to the specified pointer (dst).

```
 my_memcpy(dst, my_buffer + frames_to_bytes(runtime, pos),
           frames_to_bytes(runtime, count));
```
Note that both the position and the amount of data are given in frames.

In the case of non-interleaved samples, the implementation will be a bit more complicated.

You need to check the channel argument, and if it's -1, copy the whole channels. Otherwise, you have to copy only the specified channel. Please check isa/gus/gus\_pcm.c as an example.

The silence callback is also implemented in a similar way.

```
 static int silence(struct snd_pcm_substream *substream, int channel,
                    snd_pcm_uframes_t pos, snd_pcm_uframes_t count);
```
The meanings of arguments are the same as in the *copy* callback, although there is no  $src/dst$  argument. In the case of interleaved samples, the channel argument has no meaning, as well as on *copy* callback.

The role of  $silence$  callback is to set the given amount (count) of silence data at the specified offset (pos) on the hardware buffer. Suppose that the data format is signed (that is, the silent-data is 0), and the implementation using a memset-like function would be like:

```
 my_memcpy(my_buffer + frames_to_bytes(runtime, pos), 0,
          frames to bytes(runtime, count));
```
In the case of non-interleaved samples, again, the implementation becomes a bit more complicated. See, for example, isa/gus/gus\_pcm.c.

### <span id="page-69-0"></span>**Non-Contiguous Buffers**

If your hardware supports the page table as in emu10k1 or the buffer descriptors as in via82xx, you can use the scatter-gather (SG) DMA. ALSA provides an interface for handling SG-buffers. The API is provided in <sound/pcm.h>.

For creating the SG-buffer handler, call snd pcm lib preallocate pages() or snd\_pcm\_lib\_preallocate\_pages\_for\_all() with SNDRV\_DMA\_TYPE\_DEV\_SG in the PCM constructor like other PCI pre-allocator. You need to pass snd\_dma\_pci\_data(pci), where pci is the struct pci\_dev pointer of the chip as well. The struct snd\_sg\_buf instance is created as substream- >dma\_private. You can cast the pointer like:

```
 struct snd_sg_buf *sgbuf = (struct snd_sg_buf *)substream->dma_private;
```
Then call snd\_pcm\_lib\_malloc\_pages() in the hw\_params callback as well as in the case of normal PCI buffer. The SG-buffer handler will allocate the non-contiguous kernel pages of the given

size and map them onto the virtually contiguous memory. The virtual pointer is addressed in runtime- >dma\_area. The physical address (runtime->dma\_addr) is set to zero, because the buffer is physically noncontigous. The physical address table is set up in sgbuf->table. You can get the physical address at a certain offset via snd\_pcm\_sgbuf\_get\_addr().

When a SG-handler is used, you need to set snd\_pcm\_sgbuf\_ops\_page as the page callback. (See *[page callback section](#page-40-0)*.)

To release the data, call snd\_pcm\_lib\_free\_pages() in the hw\_free callback as usual.

# **Vmalloc'ed Buffers**

It's possible to use a buffer allocated via vmalloc, for example, for an intermediate buffer. Since the allocated pages are not contiguous, you need to set the page callback to obtain the physical address at every offset.

The implementation of page callback would be like this:

```
 #include <linux/vmalloc.h>
 /* get the physical page pointer on the given offset */
 static struct page *mychip_page(struct snd_pcm_substream *substream,
                                  unsigned long offset)
 {
         void *pageptr = substream->runtime->dma_area + offset;
         return vmalloc_to_page(pageptr);
 }
```
# **Chapter 12. Proc Interface**

ALSA provides an easy interface for procfs. The proc files are very useful for debugging. I recommend you set up proc files if you write a driver and want to get a running status or register dumps. The API is found in <sound/info.h>.

To create a proc file, call snd\_card\_proc\_new().

```
 struct snd_info_entry *entry;
 int err = snd_card_proc_new(card, "my-file", &entry);
```
where the second argument specifies the name of the proc file to be created. The above example will create a file my-file under the card directory, e.g. /proc/asound/card0/my-file.

Like other components, the proc entry created via snd\_card\_proc\_new() will be registered and released automatically in the card registration and release functions.

When the creation is successful, the function stores a new instance in the pointer given in the third argument. It is initialized as a text proc file for read only. To use this proc file as a read-only text file as it is, set the read callback with a private data via snd\_info\_set\_text\_ops().

```
 snd_info_set_text_ops(entry, chip, my_proc_read);
```
where the second argument  $(chip)$  is the private data to be used in the callbacks. The third parameter specifies the read buffer size and the fourth  $\frac{my\_proc\_read}{s}$  is the callback function, which is defined like

```
static void my proc read(struct snd info_entry *entry,
                         struct snd info buffer *buffer);
```
In the read callback, use  $\text{snd\_iprint}$  () for output strings, which works just like normal  $\text{print}$  (). For example,

```
static void my proc read(struct snd info_entry *entry,
                          struct snd_info_buffer *buffer)
 {
         struct my_chip *chip = entry->private_data;
        snd_iprintf(buffer, "This is my chip!\n");
         snd_iprintf(buffer, "Port = %ld\n", chip->port);
```
}

The file permissions can be changed afterwards. As default, it's set as read only for all users. If you want to add write permission for the user (root as default), do as follows:

entry->mode = S\_IFREG | S\_IRUGO | S\_IWUSR;

and set the write buffer size and the callback

entry->c.text.write = my\_proc\_write;

For the write callback, you can use snd\_info\_get\_line() to get a text line, and snd\_info\_get\_str() to retrieve a string from the line. Some examples are found in core/oss/ mixer\_oss.c, core/oss/and pcm\_oss.c.

For a raw-data proc-file, set the attributes as follows:

```
 static struct snd_info_entry_ops my_file_io_ops = {
         .read = my_file_io_read,
 };
 entry->content = SNDRV_INFO_CONTENT_DATA;
 entry->private_data = chip;
 entry->c.ops = &my_file_io_ops;
 entry->size = 4096;
 entry->mode = S_IFREG | S_IRUGO;
```
The callback is much more complicated than the text-file version. You need to use a low-level I/O functions such as copy\_from/to\_user() to transfer the data.

```
 static long my_file_io_read(struct snd_info_entry *entry,
                              void *file_private_data,
                               struct file *file,
                              char *buf,
                              unsigned long count,
                              unsigned long pos)
 {
        long size = count; if (pos + size > local_max_size)
```

```
 size = local_max_size - pos;
 if (copy_to_user(buf, local_data + pos, size))
         return -EFAULT;
 return size;
```
}

# **Chapter 13. Power Management**

If the chip is supposed to work with suspend/resume functions, you need to add power-management code to the driver. The additional code for power-management should be ifdef'ed with CONFIG\_PM.

If the driver *fully* supports suspend/resume that is, the device can be properly resumed to its state when suspend was called, you can set the SNDRV\_PCM\_INFO\_RESUME flag in the pcm info field. Usually, this is possible when the registers of the chip can be safely saved and restored to RAM. If this is set, the trigger callback is called with SNDRV\_PCM\_TRIGGER\_RESUME after the resume callback completes.

Even if the driver doesn't support PM fully but partial suspend/resume is still possible, it's still worthy to implement suspend/resume callbacks. In such a case, applications would reset the status by calling snd pcm prepare() and restart the stream appropriately. Hence, you can define suspend/resume callbacks below but don't set SNDRV\_PCM\_INFO\_RESUME info flag to the PCM.

Note that the trigger with SUSPEND can always be called when snd\_pcm\_suspend\_all is called, regardless of the SNDRV\_PCM\_INFO\_RESUME flag. The RESUME flag affects only the behavior of snd\_pcm\_resume(). (Thus, in theory, SNDRV\_PCM\_TRIGGER\_RESUME isn't needed to be handled in the trigger callback when no SNDRV\_PCM\_INFO\_RESUME flag is set. But, it's better to keep it for compatibility reasons.)

In the earlier version of ALSA drivers, a common power-management layer was provided, but it has been removed. The driver needs to define the suspend/resume hooks according to the bus the device is connected to. In the case of PCI drivers, the callbacks look like below:

```
 #ifdef CONFIG_PM
   static int snd_my_suspend(struct pci_dev *pci, pm_message_t state)
   {
           .... /* do things for suspend */
           return 0;
 }
   static int snd_my_resume(struct pci_dev *pci)
   {
           .... /* do things for suspend */
           return 0;
 }
   #endif
```
The scheme of the real suspend job is as follows.

- 1. Retrieve the card and the chip data.
- 2. Call snd\_power\_change\_state() with SNDRV\_CTL\_POWER\_D3hot to change the power status.
- 3. Call snd\_pcm\_suspend\_all() to suspend the running PCM streams.
- 4. If AC97 codecs are used, call snd\_ac97\_suspend() for each codec.
- 5. Save the register values if necessary.
- 6. Stop the hardware if necessary.
- 7. Disable the PCI device by calling pci\_disable\_device(). Then, call pci\_save\_state() at last.

A typical code would be like:

```
 static int mychip_suspend(struct pci_dev *pci, pm_message_t state)
 {
        /* (1) */struct snd card *card = pci qet drvdata(pci);
         struct mychip *chip = card->private_data;
        /* (2) */ snd_power_change_state(card, SNDRV_CTL_POWER_D3hot);
        /* (3) */ snd_pcm_suspend_all(chip->pcm);
        /* (4) */
         snd_ac97_suspend(chip->ac97);
        /* (5) */ snd_mychip_save_registers(chip);
        /* (6) */
        snd mychip stop hardware(chip);
        /* (7) */ pci_disable_device(pci);
         pci_save_state(pci);
         return 0;
 }
```
The scheme of the real resume job is as follows.

- 1. Retrieve the card and the chip data.
- 2. Set up PCI. First, call pci\_restore\_state(). Then enable the pci device again by calling pci\_enable\_device(). Call pci\_set\_master() if necessary, too.
- 3. Re-initialize the chip.
- 4. Restore the saved registers if necessary.
- 5. Resume the mixer, e.g. calling snd\_ac97\_resume().
- 6. Restart the hardware (if any).
- 7. Call snd\_power\_change\_state() with SNDRV\_CTL\_POWER\_D0 to notify the processes.

A typical code would be like:

```
static int mychip resume(struct pci dev *pci)
 {
        /* (1) */
```

```
 struct snd_card *card = pci_get_drvdata(pci);
struct mychip *chip = card->private data;
/* (2) */ pci_restore_state(pci);
 pci_enable_device(pci);
 pci_set_master(pci);
/* (3) */ snd_mychip_reinit_chip(chip);
/* (4) */
 snd_mychip_restore_registers(chip);
/* (5) */ snd_ac97_resume(chip->ac97);
/* (6) */
 snd_mychip_restart_chip(chip);
/* (7) */ snd_power_change_state(card, SNDRV_CTL_POWER_D0);
 return 0;
```
}

As shown in the above, it's better to save registers after suspending the PCM operations via snd\_pcm\_suspend\_all() or snd\_pcm\_suspend(). It means that the PCM streams are already stoppped when the register snapshot is taken. But, remember that you don't have to restart the PCM stream in the resume callback. It'll be restarted via trigger call with SNDRV\_PCM\_TRIGGER\_RESUME when necessary.

OK, we have all callbacks now. Let's set them up. In the initialization of the card, make sure that you can get the chip data from the card instance, typically via  $private\_data$  field, in case you created the chip data individually.

```
 static int __devinit snd_mychip_probe(struct pci_dev *pci,
                                const struct pci_device_id *pci_id)
 {
          ....
         struct snd_card *card;
         struct mychip *chip;
         int err;
          ....
         err = snd_card_create(index[dev], id[dev], THIS_MODULE, 0, &card);
          ....
         chip = kzalloc(sizeof(*chip), GFP_KERNEL);
         ....
         card->private_data = chip;
          ....
 }
```
When you created the chip data with snd\_card\_create(), it's anyway accessible via private\_data field.

```
 static int __devinit snd_mychip_probe(struct pci_dev *pci,
                                const struct pci_device_id *pci_id)
 {
          ....
         struct snd_card *card;
         struct mychip *chip;
         int err;
         ....
         err = snd_card_create(index[dev], id[dev], THIS_MODULE,
                                sizeof(struct mychip), &card);
         ....
        chip = card->private data;
         ....
 }
```
If you need a space to save the registers, allocate the buffer for it here, too, since it would be fatal if you cannot allocate a memory in the suspend phase. The allocated buffer should be released in the corresponding destructor.

And next, set suspend/resume callbacks to the pci\_driver.

```
 static struct pci_driver driver = {
         .name = "My Chip",
         .id_table = snd_my_ids,
         .probe = snd_my_probe,
         .remove = __devexit_p(snd_my_remove),
 #ifdef CONFIG_PM
         .suspend = snd_my_suspend,
         .resume = snd_my_resume,
 #endif
 };
```
## **Chapter 14. Module Parameters**

There are standard module options for ALSA. At least, each module should have the *index*, *id* and enable options.

If the module supports multiple cards (usually up to  $8 =$  SNDRV\_CARDS cards), they should be arrays. The default initial values are defined already as constants for easier programming:

 static int index[SNDRV\_CARDS] = SNDRV\_DEFAULT\_IDX; static char \*id[SNDRV CARDS] = SNDRV DEFAULT STR; static int enable[SNDRV\_CARDS] = SNDRV\_DEFAULT\_ENABLE\_PNP;

If the module supports only a single card, they could be single variables, instead. enable option is not always necessary in this case, but it would be better to have a dummy option for compatibility.

The module parameters must be declared with the standard module\_param()(), module\_param\_array()() and MODULE\_PARM\_DESC() macros.

The typical coding would be like below:

```
 #define CARD_NAME "My Chip"
 module_param_array(index, int, NULL, 0444);
 MODULE_PARM_DESC(index, "Index value for " CARD_NAME " soundcard.");
 module_param_array(id, charp, NULL, 0444);
 MODULE_PARM_DESC(id, "ID string for " CARD_NAME " soundcard.");
 module_param_array(enable, bool, NULL, 0444);
 MODULE_PARM_DESC(enable, "Enable " CARD_NAME " soundcard.");
```
Also, don't forget to define the module description, classes, license and devices. Especially, the recent modprobe requires to define the module license as GPL, etc., otherwise the system is shown as "tainted".

```
 MODULE_DESCRIPTION("My Chip");
 MODULE_LICENSE("GPL");
 MODULE_SUPPORTED_DEVICE("{{Vendor,My Chip Name}}");
```
# **Chapter 15. How To Put Your Driver Into ALSA Tree**

## **General**

So far, you've learned how to write the driver codes. And you might have a question now: how to put my own driver into the ALSA driver tree? Here (finally :) the standard procedure is described briefly.

Suppose that you create a new PCI driver for the card "xyz". The card module name would be snd-xyz. The new driver is usually put into the alsa-driver tree, alsa-driver/pci directory in the case of PCI cards. Then the driver is evaluated, audited and tested by developers and users. After a certain time, the driver will go to the alsa-kernel tree (to the corresponding directory, such as alsa-kernel/pci) and eventually will be integrated into the Linux 2.6 tree (the directory would be  $\text{linux}/\text{sound}/\text{pci}$ ).

In the following sections, the driver code is supposed to be put into alsa-driver tree. The two cases are covered: a driver consisting of a single source file and one consisting of several source files.

## **Driver with A Single Source File**

1. Modify alsa-driver/pci/Makefile

Suppose you have a file xyz.c. Add the following two lines

 $snd-xyz-objs := xyz.o$ obj-\$(CONFIG\_SND\_XYZ) += snd-xyz.o

2. Create the Kconfig entry

Add the new entry of Kconfig for your xyz driver.

```
 config SND_XYZ
         tristate "Foobar XYZ"
         depends on SND
         select SND_PCM
         help
           Say Y here to include support for Foobar XYZ soundcard.
           To compile this driver as a module, choose M here: the module
           will be called snd-xyz.
```
the line, select SND\_PCM, specifies that the driver xyz supports PCM. In addition to SND\_PCM, the following components are supported for select command: SND\_RAWMIDI, SND\_TIMER, SND\_HWDEP, SND\_MPU401\_UART, SND\_OPL3\_LIB, SND\_OPL4\_LIB, SND\_VX\_LIB, SND AC97 CODEC. Add the select command for each supported component.

Note that some selections imply the lowlevel selections. For example, PCM includes TIMER, MPU401 UART includes RAWMIDI, AC97 CODEC includes PCM, and OPL3 LIB includes HWDEP. You don't need to give the lowlevel selections again.

For the details of Kconfig script, refer to the kbuild documentation.

3. Run cvscompile script to re-generate the configure script and build the whole stuff again.

### **Drivers with Several Source Files**

Suppose that the driver snd-xyz have several source files. They are located in the new subdirectory, pci/xyz.

1. Add a new directory (xyz) in alsa-driver/pci/Makefile as below

obj-\$(CONFIG\_SND) += xyz/

2. Under the directory xyz, create a Makefile

#### **Example 15.1. Sample Makefile for a driver xyz**

```
 ifndef SND_TOPDIR
 SND_TOPDIR=../..
 endif
 include $(SND_TOPDIR)/toplevel.config
 include $(SND_TOPDIR)/Makefile.conf
 snd-xyz-objs := xyz.o abc.o def.o
 obj-$(CONFIG_SND_XYZ) += snd-xyz.o
 include $(SND_TOPDIR)/Rules.make
```
3. Create the Kconfig entry

This procedure is as same as in the last section.

4. Run cvscompile script to re-generate the configure script and build the whole stuff again.

# **Chapter 16. Useful Functions**

## **snd\_printk() and friends**

ALSA provides a verbose version of the printk() function. If a kernel config CONFIG\_SND\_VERBOSE\_PRINTK is set, this function prints the given message together with the file name and the line of the caller. The KERN\_XXX prefix is processed as well as the original printk() does, so it's recommended to add this prefix, e.g.

```
 snd_printk(KERN_ERR "Oh my, sorry, it's extremely bad!\n");
```
There are also  $\text{print}(x)$ 's for debugging. snd  $\text{print}(x)$  can be used for general debugging purposes. If CONFIG\_SND\_DEBUG is set, this function is compiled, and works just like snd\_printk(). If the ALSA is compiled without the debugging flag, it's ignored.

snd\_printdd() is compiled in only when CONFIG\_SND\_DEBUG\_VERBOSE is set. Please note that CONFIG\_SND\_DEBUG\_VERBOSE is not set as default even if you configure the alsa-driver with - with-debug=full option. You need to give explicitly --with-debug=detect option instead.

### **snd\_BUG()**

It shows the BUG? message and stack trace as well as snd\_BUG\_ON at the point. It's useful to show that a fatal error happens there.

When no debug flag is set, this macro is ignored.

### **snd\_BUG\_ON()**

snd\_BUG\_ON() macro is similar with WARN\_ON() macro. For example,

```
 snd_BUG_ON(!pointer);
```
or it can be used as the condition,

```
 if (snd_BUG_ON(non_zero_is_bug))
         return -EINVAL;
```
The macro takes an conditional expression to evaluate. When CONFIG\_SND\_DEBUG, is set, the expression is actually evaluated. If it's non-zero, it shows the warning message such as BUG? (xxx)

normally followed by stack trace. It returns the evaluated value. When no CONFIG\_SND\_DEBUG is set, this macro always returns zero.

# **Chapter 17. Acknowledgments**

I would like to thank Phil Kerr for his help for improvement and corrections of this document.

Kevin Conder reformatted the original plain-text to the DocBook format.

Giuliano Pochini corrected typos and contributed the example codes in the hardware constraints section.